**Technická univerzita v Liberci Ekonomická fakulta** 

## **D I P L O M O V Á P R Á C E**

**2010 Martin Pecka** 

## **Technická univerzita v Liberci Ekonomická fakulta**

Studijní program M6208 Ekonomika a management Studijní obor Podniková ekonomika

# **Z a v e d e n í t e c h n o l o g i e** č **á r o v ý c h k ó d** ů **ve s k l a d** ě **f i r m y XY s. r. o.**

# Integration of barcodes technology **i n c o m p a n y XY s. r. o. w a r e h o u s e**

#### DP-EF-KPE-2010-68

#### MARTIN PECKA

Vedoucí práce: doc. Ing. Josef Sixta, CSc. Katedra podnikové ekonomiky

Konzultant diplomové práce: Ing. Lukáš Mudroch

Glynwed s. r. o.

Počet stran: 70

Datum odevzdání: 5. 1. 2010

#### **Prohlášení**

Byl jsem seznámen s tím, že na mou diplomovou práci se plně vztahuje zákon č. 121/2000 Sb. o právu autorském, zejména § 60 – školní dílo.

Beru na vědomí, že Technická univerzita v Liberci (TUL) nezasahuje do mých autorských práv užitím mé diplomové práce pro vnitřní potřebu TUL.

Užiji-li diplomovou práci nebo poskytnu-li licenci k jejímu využití, jsem si vědom povinnosti informovat o této skutečnosti TUL; v tomto případě má TUL právo ode mne požadovat úhradu nákladů, které vynaložila na vytvoření díla, až do jejich skutečné výše.

Diplomovou práci jsem vypracoval samostatně s použitím uvedené literatury a na základě konzultací s vedoucím diplomové práce a konzultantem.

V Liberci 4. 1. 2010

#### **Pod**ě**kování**

Rád bych touto cestou vyjádřil poděkování vedoucímu mé diplomové práce doc. Ing. Josefu Sixtovi, CSc. za odborné vedení a pomoc při zpracování daného tématu. Poděkování patří i Ing. Lukáši Mudrochovi za četné připomínky a náměty k mé práci.

#### **Anotace**

Tato diplomová práce popisuje postup při zavádění technologie využití čárových kódů pro vychystávání zboží ve skladě obchodní firmy. Práce bere v úvahu aktuální situaci firmy její procesy, technologické vybavení, sortiment a v neposlední řadě zákazníky. V první části práce je detailně popsán současný proces bez použití čárových kódů. Na tuto část navazuje kapitola, která popisuje, jak se celý proces změní po zavedení této technologie. Nedílnou součástí je i základní informace o čárovém kódu spolu s vysvětlením základních pojmů. Důraz je kladen především na nutné změny v organizaci skladu a informačním systému, které si zavedení čárových kódů vyžaduje. Postupně práce přechází k technickému řešení a to jak z hlediska softwarového, tak i hardwarového vybavení firmy. V jednotlivých kapitolách jsou základní informace o bezdrátové síti, čtečkách čárového kódu a tiskárnách vhodných pro čárový kód. Poslední část práce shrnuje předpokládané náklady a celkový přínos zavedení systému pro činnost firmy a to nejen z hlediska finančního, ale především z hlediska jejího postavení na trhu.

#### **Klí**č**ová slova**

Access port Automatická identifikace Axapta Čárový kód Čtečka EAN (Evropské číslování zboží) Mobilní terminál Termotransferová tiskárna Vyskladnění Wireless

#### **Annotation**

This dissertation describes the implementation of the barcode technology used for dispatch of the goods in the warehouse of trading company. The dissertation takes into consideration current situation of the company, existing processes, available technology, assortment and custumers. The first part of dissertation describes in details current processes without barcodes. The following part explains how the process changes after the implementation of the barcode technology. The inseparable part makes the principal information on barcodes together with the explanation of basic terms as well*.* The emphasis is put primarily on the necessary changes in the warehouse organization and ERP, which is requested by the barcode technology implementation. The next parts include the technical solution from the point of the software as the hardware equipment of the company. The component chapters bring basic information about wireless net, barcode scanner and barcode printers. The last part summaries expected costs and total contribution of the system implementation for the company activities from not only the financial view but mainly from the company market position.

#### **Key Words**

Access port Automatic Identification Axapta Bar code Scanner EAN (European Article Numbering) Mobile Terminal Thermal Printer Dispatch **Wireless** 

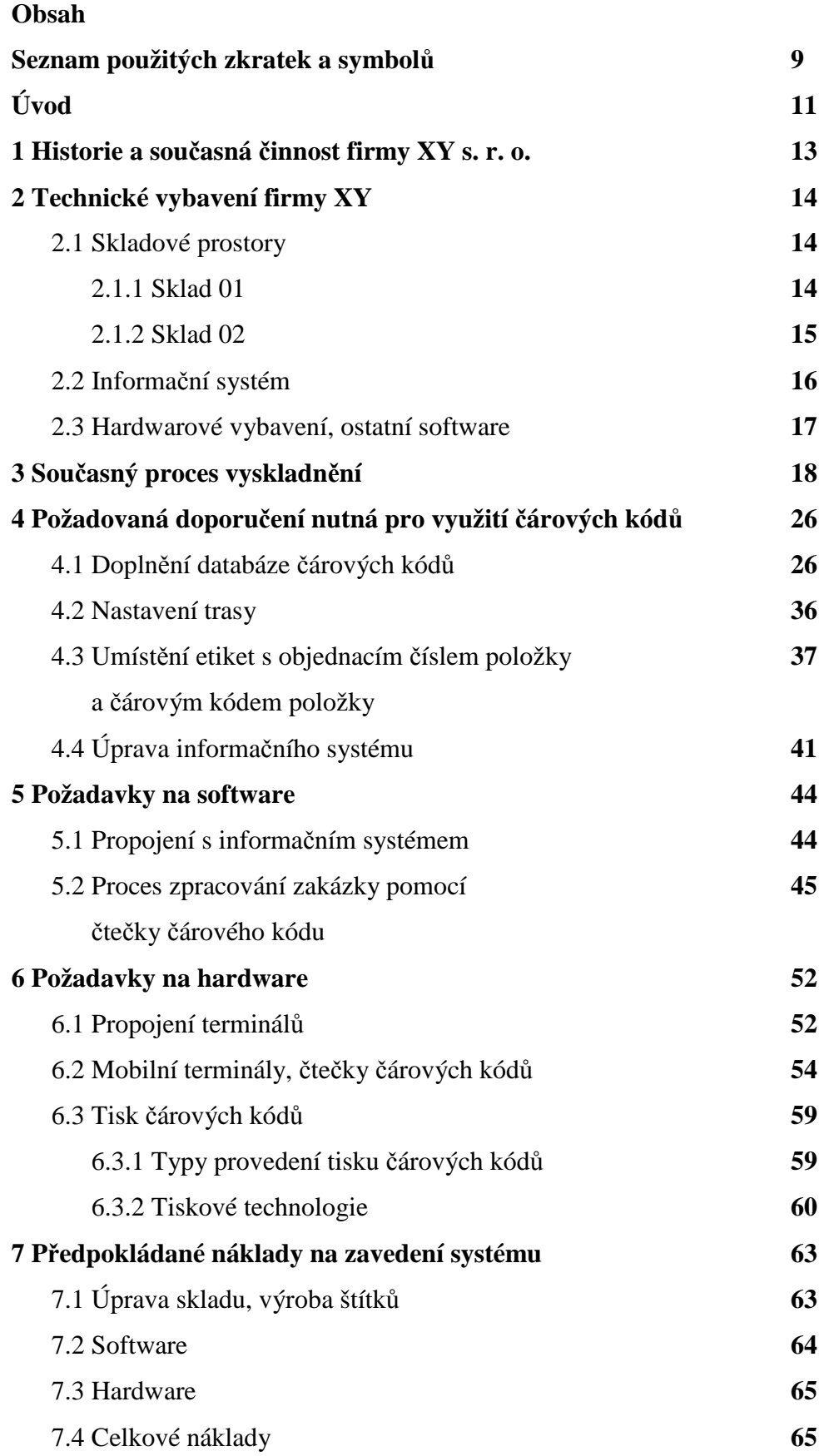

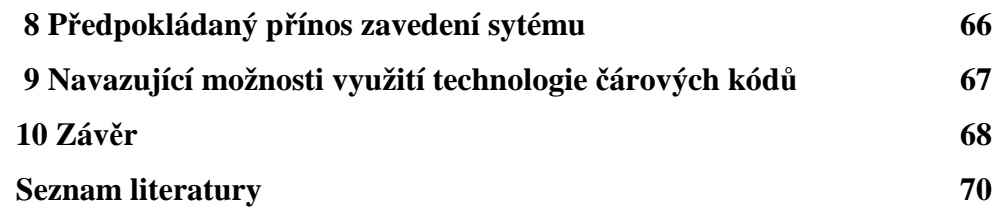

## **Seznam použitých symbol**ů **a zkratek**

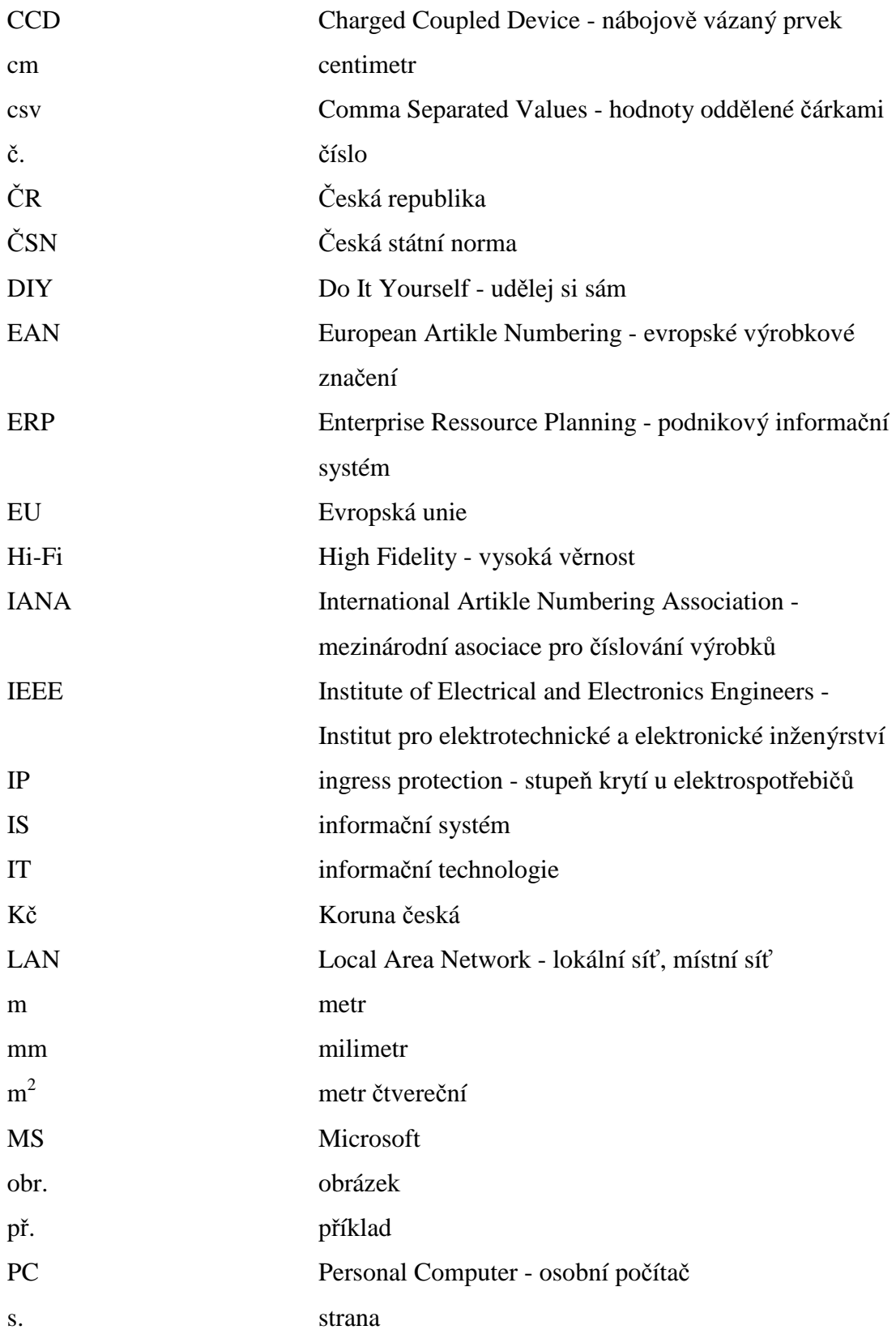

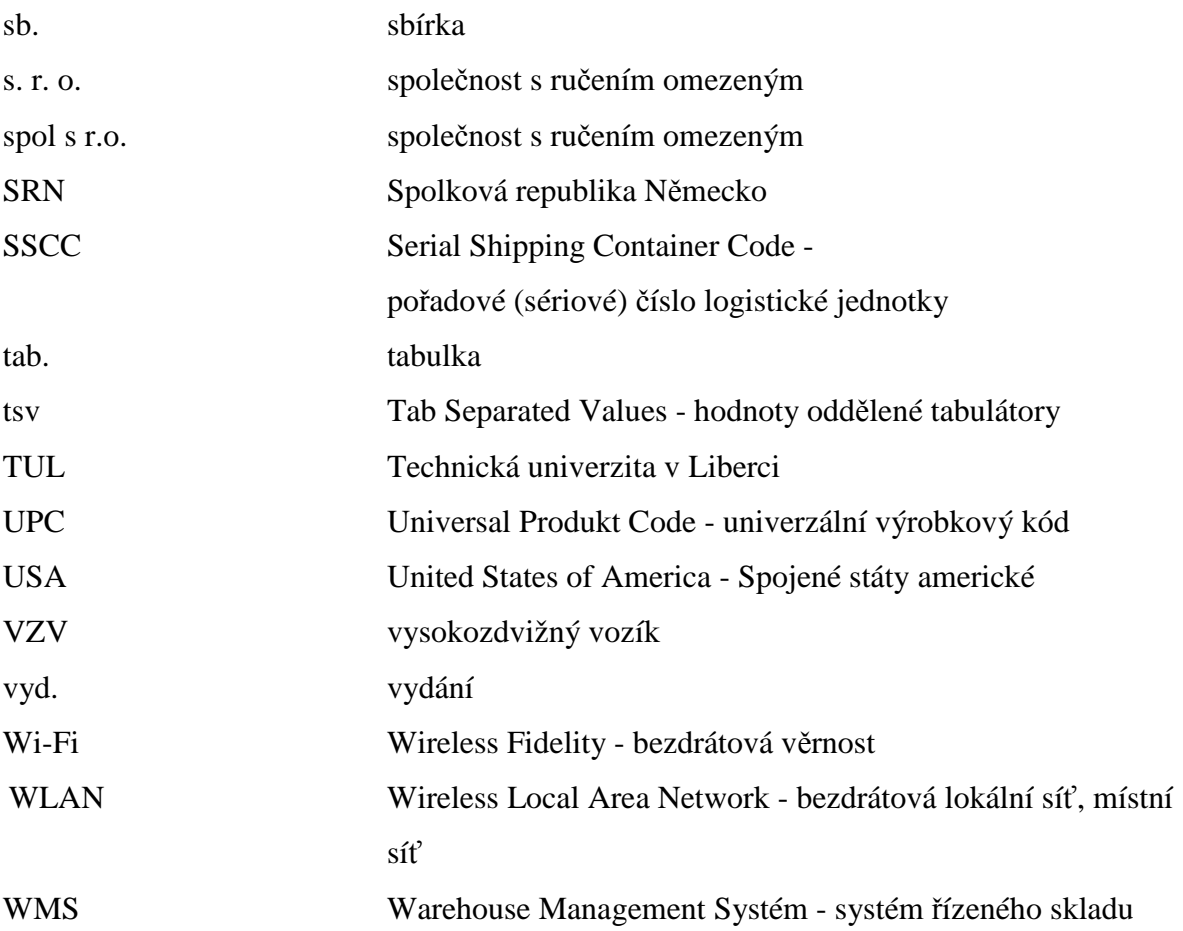

## **Úvod**

Čárový kód. Pro mnoho lidí pouhý shluk čar, ale na druhou stranu zcela běžná součást jejich všedního dne. Naprosto všichni se s ním setkáváme při každodenních činnostech, minimálně při nákupech v supermarketu. Tento způsob využití čárového kódů, je ale pouze vrcholem v průběhu celého dodavatelského řetězce. Čárový kód má mnohem více možností pro své využití a bylo by chybou každé moderní firmy je nevyužít.

Čárový kód je jednou z technologií automatické identifikace. Jedná se technologii jednoduchou a levnou a při správném zapojení do podnikových procesů se jedná o technologii velice přesnou. Technologie pracuje na optickém principu, kdy je čtečkou přečtena a pomocí dekodéru interpretována informace, určena k dalšímu zpracování. Nemusí se vždy jednat pouze o informaci o druhu zboží a jeho ceně, ale čárovým kódem můžeme označit prakticky cokoliv. S jeho využitím se setkáváme na výrobních linkách, kde pomocí něho např. kontrolujeme správnost použitých dílů, najdeme ho v knihovnách, kde souží pro identifikaci knih, ale i jejich čtenářů, přepravní služby ho využívají k identifikaci zásilek a nakonec ho najdeme i na dokumentech, např. bankovních výpisech.

V této práci se budeme zabývat jedním z nejběžnějšího využití čárového kódu a to využitím ve skladovém hospodářství obchodní firmy. Čárový kód je možné využít v celém rozsahu skladových procesů od příjmu zboží, přes jeho pohyb uvnitř skladu případně mezi různými sklady v rámci firmy až po přípravu prodejních zakázek. Při správním nasazení technologie využití čárových kódů a jejím propojením s IS získáváme kontrolu nad zbožím a jeho tocích. Většina procesů se urychlí, ale především, a to považuji za nejdůležitější přínos celého systému, dojde k omezení chybovosti jednotlivých operací.

Cílem této práce je vytvořit projekt pro zavedení výše zmiňované technologie do procesu vychystávání prodejních zakázek ve firmě XY s. r. o. Důležitým aspektem projektu je přihlédnutí k aktuálním podmínkám firmy. Budeme brát v úvahu její konkrétní činnost, momentální situaci se skladovými prostorami, počet zaměstnanců podílejících se na skladových činnostech a využívaný informační systém.

Firma XY s. r. o. představuje skutečně existující firmu, která má na trhu v ČR již více než patnáctiletou tradici. V práci jsou použity skutečné informace a data o fungování této firmy, která jsou v určitých případech považována za citlivá. Vzhledem k této skutečnosti byla s managementem firmy uzavřena dohoda o neuvádění skutečného jména firmy. Všechny ostatní skutečnosti jsou pravdivé a popisují reálné fungování firmy.

## **1 HISTORIE A SOU**Č**ASNÁ** Č**INNOST FIRMY XY S. R. O.**

Firma XY s. r. o. (dále jen XY) vznikla v její současné podobě v roce 2007, po fúzi firem X s. r. o. (dále jen X) a Y s. r. o. (dále jen Y). Fúze, která v roce 2007 proběhla byla důsledkem vlastnických práv k oběma firmám. Majitelem obou firem je nadnárodní skupina, která vlastní více než sto výrobních podniků ve více než padesáti zemích světa. Firma X zahájila svoji činnost na území ČR již v roce 1992 a firma Y o tři roky později, v roce 1995. V počátku obě firmy působily jako pobočky mateřských firem z Rakouska, které byly zodpovědné za rozvoj aktivit v tzv. Východním bloku. Později se obě firmy v důsledku svého růstu na českém trhu postupně osamostatnily od svých rakouských zakladatelů a podléhaly přímo nejvyššímu vedení skupiny. Během své činnosti se oběma firmám podařilo vystavět vlastní skladové administrativní prostory. Firma X tyto prostory otevřela v roce 2001 na jihozápadním okraji Prahy. Firma Y zahájila svoji činnost v nových prostorách v roce 2003 a to v těsném sousedství firmy X. Zda to byl od majitelů obou firem záměr, který již v této době počítal s případnou fúzí se můžeme jen domnívat, ale je to velice pravděpodobné. Fúze je logickým krokem nejen z důvodu jednoho majitele obou firem, sousedství objektů, ale i z důvodu podobného zaměření a dodávaných materiálů. Z toho současně plyne i podobné, v mnoha případech stejné, portfolio zákazníků.

Hlavním oborem obou firem je obchodní činnost. Obchodovaným sortimentem jsou především výrobky z vlastní skupiny, které jsou vhodně doplněny od firem mimo vlastní skupinu, nicméně firem, kde je spolupráce dána na základě dlouhodobých kontaktů. Většina dodavatelů jsou tedy zahraniční společnosti, téměř výhradně z EU. Dodávané výrobky bychom mohly obecně charakterizovat jako plastové materiály pro stavebnictví s převahou instalačních systémů. Sortiment dále dělíme do čtyřech základních skupin: inženýrské sítě, průmyslové aplikace, vnitřní instalace, dům a zahrada.

Díky dodávanému sortimentu pochází většina zákazníků firmy z oblasti velkoobchodu instalačních a stavebních materiálů, stavebních a montážních firem. Velice významnou skupinou zákazníků, která oplývá mnoha specifiky je skupina DIY (do it yourself), v České republice možná známější pod pojmem Hobby řetězce.

13

## **2 TECHNICKÉ VYBAVENÍ FIRMY XY**

Technické vybavení firmy XY je odpovídající její velikosti, zaměření a dodávanému sortimentu. Nemovitý majetek a skladové technologie jsou majetkem firmy. Informační systém je majetkem skupiny a firma XY platí pravidelné poplatky za jeho využívání. Veškerý hardware a ostatní software je taktéž majetkem firmy XY.

#### **2.1 Skladové prostory**

Firma XY má v současné době k dispozici dvě budovy, které se nacházejí na vlastních pozemcích na jihozápadním okraji Prahy. Obě budovy jsou v těsném sousedství. Každá budova se sestává z administrativních prostor, vnitřní skladové plochy a venkovních skladovacích ploch. Pro zjednodušení budeme dále nazývat skladové prostory původní firmy X sklad 02 a sklad v budově původní firmy Y budeme nadále nazývat sklad 01.

#### **2.1.1 Sklad 01**

Sklad 01 má cca. 1500 m<sup>2</sup> vnitřní plochy a dále přibližně 1000 m<sup>2</sup> venkovních skladovacích ploch. Konstrukce skladu je kompletně zhotovena ze železobetonových dílců. Vnitřní skladovací plocha je vybavena paletovými regály, které umožňují uložení až 980 kusů palet o rozměrech 800 x 1200 mm a 66 kusů palet o rozměrech 800 x 2500 mm. Dále jsou k dispozici policové regály s rozměry polic 1300 x 700 x 500 mm, v celkovém počtu 60 polic. Pro skladování potrubí v tyčích je sklad vybaven dvěma stromečkovými regály s rozměry 4000 x 5000 mm. V případě krátkodobé potřeby je možné uložit dalších 20 palet o rozměru 800 x 1200 mm na volné ploše vnitřního skladu. Manipulace se zbožím je prováděna pomocí jednoho elektrického paletového zakladače, dvou dieselových vysokozdvižných vozíků, dvou elektrických vychystávacích vozíků a osmi ručně vedených paletových vozíků. Pro nakládku zboží do automobilů je možné využít dvou hydraulických ramp. Toto využití je však omezené a to vzhledem k balení nákladových kusů, které často obsahují potrubí o větších délkách, díky kterým je nutné nakládat automobily ze strany.

Personální obsazení čítá osm kmenových zaměstnanců, kteří jsou v sezóně doplňováni o agenturní zaměstnance.

#### **2.1.2 Sklad 02**

Sklad 02 má cca. 500 m<sup>2</sup> vnitřních skladovacích ploch a 150 m<sup>2</sup> venkovních ploch. Nosná konstrukce budovy je zhotovena z ocelových nosníků, které jsou opláštěny železobetonovými dílci. Technické vybavení je podobné jako ve skladu 01. K dispozici zde máme opět paletové regály s kapacitou 750 kusů palet o rozměru 800 x 1200 mm, policové regály s rozměry polic 1300 x 500 x 600 mm v celkovém počtu 200 polic a tři stromečkové regály pro ukládání potrubí v tyčích. Rozměr prvního je 4000 x 5000 mm a dalších dvou 3000 x 5000 mm. Manipulační technika v tomto skladu čítá jeden elektrický paletový zakladač a dva ručně vedené paletové vozíky. Zaměstnáni jsou zde stabilně dva pracovníci. V případě potřeby jsou operativně doplňováni dalšími pracovníky ze skladu 01.

|                                   | sklad 01       | sklad 02                           |
|-----------------------------------|----------------|------------------------------------|
| celková plocha areálu $(m^2)$     | 3500           | 3000                               |
| konstrukce budovy                 | železobeton    | ocelová konstrukce,<br>železobeton |
| vnitřní skladovací plocha $(m^2)$ | 1500           | 500                                |
| vnější skladovací plocha $(m^2)$  | 1000           | 150                                |
| počet palet 800 x 1200 mm         | 980            | 750                                |
| počet palet 800 x 2500 mm         | 66             |                                    |
| počet stromečkových regálů        | 2              | 3                                  |
| počet policových regálů           | 60             | 200                                |
| elektrický paletový zakladač      |                |                                    |
| dieselový VZV                     | $\overline{2}$ |                                    |
| elektrický vychystávací vozík     | 2              |                                    |
| ručně vedený paletový vozík       | 8              | $\mathfrak{D}$                     |
| hydraulická rampa                 | $\mathfrak{D}$ |                                    |
| počet pracovníků                  | 8              | 2                                  |

*Tab. 1 Technické vybavení sklad*ů *firmy XY* 

 *Zdroj: Vlastní* 

#### **2.2 Informa**č**ní systém**

Stejným způsobem, jako se zcela nezávisle vyvíjely obě firmy, se až téměř do fúze stejně nezávisle vyvíjely jejich informační systémy. Fima X využívala informační sytém WinFlex a firma Y informační systém EasyLine.

K obměně obou informačních systémů došlo již před fúzí současně v obou firmách a to na konci roku 2006. Iniciátorem obměny byla mateřská společnost, která reagovala na stále častější požadavky na obnovu informačních systémů z mnoha firem. Z jejího rozhodnutí bylo všem obchodním firmám v rámci celé skupiny předepsáno řešení od firmy Microsoft. Konkrétně řešení Microsoft Dynamics AX (Axapta). Původní implementace proběhla ve verzi 3.0. V roce 2009 poté proběhl upgrade na současnou verzi Microsoft Dynamics AX, verze 4.0, Service Pack 2. Tímto rozhodnutím skončilo období, kdy byla správa informačního systému zcela v rukou jednotlivých firem a veškerá správa IS je nyní na úrovni vedení skupiny.

Microsoft Dynamics AX 2009 je komplexní řešení pro správu podniku pro středně velké a větší organizace, které funguje jako známý software společnosti Microsoft a ve spolupráci s ním pomáhá zvyšovat produktivitu vašich zaměstnanců. Řešení Microsoft Dynamics AX usnadňuje obchodování mezi různými místy a zeměmi konsolidací a standardizací procesů, zajištěním viditelnosti mezi organizacemi a pomocí při zjednodušení dodržování předpisů. Díky aplikaci Microsoft Dynamics AX si můžete být jistí, že vaše řešení pro správu podniku je a stále bude relevantní k potřebám vašich lidí a požadavků odvětví a obchodu. $<sup>1</sup>$ </sup>

Implementace informačního systému ve společnosti XY využívá všech předností zvoleného produktu pro konsolidaci nadnárodních společností. Tato výhoda pro majitele firem na druhou stranu přináší některá omezení a složitosti pro jednotlivé firmy připojené k aplikaci. Především se jedná o komplikovanější přístup k úpravám, které si vyžaduje nasazení systému tak, aby vyhovovalo lokální legislativě a obchodním zvyklostem jednotlivých firem. Pro naší společnost je server, na kterém je aplikace umístěna

 $\overline{a}$ 

<sup>1</sup> *Microsoft. Dostupný z WWW: http://www.microsoft.com/cze/dynamics/ax/default.mspx, (datum 20. 12. 2009)*

v IT oddělení skupiny v SRN a aplikace je společná pro vícero firem ze skupiny. Z výše uvedeného vyplývá, že při implementaci jakékoliv technologie závislé na informačním systému musíme tyto skutečnosti brát v úvahu. Veškeré aktivity musí být v souladu se skupinovými postupy a podléhají přísnému schvalovacímu procesu, tak jako přesně předepsanému systému testování. Teprve po schválení je možné přikročit k vlastní implementaci úpravy do live aplikace.

#### **2.3 Hardwarové vybavení, ostatní software**

Oba sklady jsou nyní vybaveny PC se standardní softwarovou výbavou jako jsou MS Office, přístup na internet a samozřejmě i přístupem do firemního informačního systému. Každé z PC je připojeno k laserové tiskárně přímo v prostoru skladu, která slouží k tisku různých štítků pro označovaní zboží a dalších dokladů potřebných pro provoz skladu. Ve skladu 01 je dále k dispozici termotransferová tiskárna Zebra S600 pro tisk čárových kódů, které se používají k označení zboží pro skupinu zákazníků DIY. Pro kontrolu vytištěných kódů případně kódů vyhotovených dodavateli zboží je k dispozici laserová čtečka čárových kódů pro připojení mezi PC a klávesnici a dále přenosná laserová čtečka čárových kódů.

K tisku etiket s čárovými kódy se využívá původního informačního systému EasyLine. Odtud se tisknou čárové kódy za pomoci termotransferové tiskárny na speciální laminované etikety v návinu, které jsou určeny převážně pro použití vně uskladněného materiálu. Pro etikety pro vnitřní použití se využívá program ProDESIGNER® od firmy S&K Label spol. s r.o. Tyto se potom tisknou na archy samolepících etiket na laserové tiskárně.

## **3 SOU**Č**ASNÝ PROCES VYSKLADN**Ě**NÍ**

Firma XY má v současnosti propracovaný proces vyskladnění zásilky s maximálním využitím informačního systému. Tento proces byl několik let provozován za použití původního informačního systémů a od roku 2006 by postupně implementován do současného informačního systému. Nejprve v původní společnosti X a po fúzi obou firem začal být uplatňován pro nově vzniklou firmu.

Používaný systém samozřejmě prošel dlouhým vývojem, který postupně bral v úvahu aktuální potřeby firmy a to především z hlediska jejího růstu. Zcela původní systém pracoval pouze s dodacím listem, který byl ze systému generován ihned po zadání zakázky. Dodací list současně sloužil jako podklad pro skladníka k vychystání zboží. Tento zcela jednoduchý systém do určité velikosti firmy zcela vyhovoval. Problémy nastaly s růstem počtu zákaznických objednávek. V určitém okamžiku bylo nezbytně nutné začít s řízením toku zboží, vychystávat zákaznické objednávky ne podle doby, kdy byla zadána zakázka do systému, ale podle požadovaného termínu dodání. K tomuto kroku vedly dva důvody. Především bylo nutné odstranit situaci, ve které chyběla rezervace zboží pro příslušnou zakázku. Zboží bylo rezervováno a zároveň odepsáno ze stavu až po jeho fakturaci. Z tohoto důvodu hrozilo, že bude po skladu požadováno vychystání většího množství zboží, než bylo v daném okamžiku k dispozici. Dalším problémem, který úzce souvisel s problémem číslo jedna byla dlouhá doba čekání připravených zakázek pro odvoz zákazníkům. Z výše uvedených nedostatků vyplynulo řešení, které umožňuje kontrolovaný systém rezervace zboží pro jednotlivé zakázky a určení přesné doby pro vychystání podle potřeb zákazníků v kombinaci s dopravními kapacitami firmy.

Na základě těchto zkušeností z předchozích let a ze zkušeností s původním informačním systém jsme se při implementaci informačního sytému Axapta rozhodli implementovat modulu WMS, který nám umožňuje kontrolovat rezervace zboží a jeho expedici podle našich potřeb, respektive podle potřeb našich zákazníků. Celý proces samozřejmě prošel jistými úpravami a je nastaven podle potřeb naší firmy.

V současné době probíhá celý proces od zadání prodejní objednávky až do její fakturace podle následujících pravidel:

Po zadání zákaznické objednávky v modulu "Závazky / Prodejní objednávky", provede obchodní oddělení tzv. "Zaúčtování výdejky". V tomto okamžiku jsou v prodejní objednávce uloženy veškeré požadavky zákazníků včetně dodacího termínu. Zboží je pro tuto zakázku zarezervováno a pokud je jeho nedostatek automaticky je vytvořen požadavek na nákupní objednávku. V systému je vytvořena tzv. "Dodávka", což je instrument důležitý právě pro plánování vlastní přípravy zakázky. Po zaúčtování výdejky končí práce obchodního oddělení a v naší organizační struktuře se o zakázku dále stará oddělení expedice a skladu.

| Oblíbené<br>$\blacktriangledown$ «<br>臂 |                 |                  |                                                                  |                   | Cz1) Prodejní objednávka 909492 , Název BAUMAX ČR s.r.o. , Název pol. KGEM 110 x 1000 trubka SN4                                             |       |                 |          |                    |                       | $ \Box$ $-$                        |
|-----------------------------------------|-----------------|------------------|------------------------------------------------------------------|-------------------|----------------------------------------------------------------------------------------------------|-------|-----------------|----------|--------------------|-----------------------|------------------------------------|
| Přidat<br>Intrastat                     |                 |                  |                                                                  |                   | Přehled Obecné   Nastavení   Adresa   Dodání   Cena/Sleva   Zaúčtování   Jiné   Odkazy   Dimenze   Infotext   Faktury za přepravu   naloženo |       |                 |          |                    |                       | Jednoduché                         |
| <b>B</b> Dodávky                        | Prodejní objed. | Název            |                                                                  |                   | Město                                                                                                    | Pož., | Účet odběratele |          | <b>ANWEGEN</b>     |                       | Zaúčtování                         |
| :3 Položky                              | 909478          |                  | BAUMAX ČR s.r.o.                                                 |                   | Praha - Chodov                                                                                                    |       | 1863199100      |          |                    |                       | Nastavení                          |
| Nákupní obiednávka                      | 909479          |                  | Univerzita Karlova v Praze, Matema,                              |                   | Praha2                                                                                                    |       | 00216208        |          | Výdejka            |                       |                                    |
| Prodejní objednávka                     | 909480          |                  | DIAMO, státní podnik                                             |                   | Stráž pod Ralskem                                                                                                    |       | 0000273900      |          |                    | <b>Picking labels</b> | Funkce (6)                         |
| <b>El Prodejní nabídka</b>              | 909483          |                  | DIAMO, státní podnik                                             |                   | Stráž pod Ralskem                                                                                                    |       | 0000273900      |          |                    | Registrace výdejky    | EDI(7)                             |
|                                         | 909484          |                  | DIAMO, státní podnik                                             |                   | Stráž pod Ralskem                                                                                                    |       | 0000273900      |          |                    |                       |                                    |
|                                         | 909485          |                  | DIAMO, státní podnik                                             |                   | Stráž pod Ralskem                                                                                                    |       | 0000273900      |          | Dodací list        |                       | Dotazy (8)                         |
|                                         | 909486          |                  | DIAMO, státní podnik                                             |                   | Stráž pod Ralskem                                                                                                    |       | 0000273900      |          | Fakhira            |                       | Obchodní smlouvy (9)               |
| ,,,,,,,,                                | 909487          |                  | Skanska CZ a.s.                                                  |                   | Praha - Chodov                                                                                                    |       | 2620953500      |          | 262095             | Denik                 |                                    |
| Řízení zásob (c                         | 909488          |                  | BAUMAX ČR s.r.o.                                                 |                   | Praha - Chodov                                                                                                    |       | 1863199100      |          | 186319             | Denik                 | Mezipodnikové                      |
| <b>Experience parec</b>                 | 909489          |                  | Globus ČR k.s.                                                   |                   | <b>Brnn - Ivanovice</b>                                                                                                    | 512   | 6347329101      |          | 634732             | Denik                 | Dostupná data                      |
| $\Box$ Deniky<br>Transakce pok          | 909492          |                  | BAUMAX ČR s.r.o.                                                 |                   | České Budějovice                                                                                                    |       | 1863199107      |          | 186319 Prodejní ob |                       |                                    |
| Doručení polož                          |                 |                  |                                                                  |                   |                                                                                                    |       |                 |          |                    |                       | Update misc. charges and discounts |
| E Sčítání položek                       | $\overline{A}$  |                  |                                                                  |                   |                                                                                                    |       |                 |          |                    | $\bullet$             | Vícegádková sleva po skupinách     |
| Dotazy                                  |                 |                  |                                                                  |                   |                                                                                                    |       |                 |          |                    |                       |                                    |
| : El Množství na sk                     |                 |                  |                                                                  |                   |                                                                                                    |       |                 |          |                    |                       |                                    |
| □■ Denik inventur                       |                 |                  | Řádky Obecné   Nastavení   Adresa   Množství   Cena/Sleva   Jiné |                   | Dimenze                                                                                                    |       |                 |          |                    |                       | Nastavení                          |
| <b>EE</b> Wystupní objec                |                 |                  |                                                                  |                   |                                                                                                    |       |                 |          |                    |                       |                                    |
| <b>EBI Balicí list</b>                  | Èíslo pozice    | Externí          | Č. položky                                                       | Vyhledávací název | Název pol.                                                                                                    |       | Množství        | Jednotka | Fyzicky k disp     |                       | Funkce                             |
|                                         |                 | 246200<br>1,00   | 680017                                                           | <b>KGEM110</b>    | KGEM 110 x 1000 trubka SN4                                                                                                    |       | 20,00 ks        |          |                    | 712,00                | Dotazy                             |
| Řízení zásob                            |                 | 2,00<br>81089048 | 156165                                                           | GAIGER            | Okap.vpusť klapka/lapač čer                                                                                                    |       | 6,00            | ks       |                    | 2.492,00              |                                    |
|                                         |                 | 3,00 80615613    | 019079                                                           | PROBEX            | Vniřní mřížka z plechu 235x2                                                                                                    |       | $2,00$ ks       |          |                    | 39,00                 | Výpočet                            |
| Pohledávky                              |                 |                  |                                                                  |                   |                                                                                                    |       |                 |          |                    |                       | Zásoby                             |
| 2 Závazky                               |                 |                  |                                                                  |                   |                                                                                                    |       |                 |          |                    |                       | Mezioodnikové                      |
|                                         | $\overline{4}$  |                  |                                                                  |                   |                                                                                                    |       |                 |          |                    | $\bullet$             | Řádek konfinusace                  |

*Zdroj: Upravená kopie informa*č*ního systému* 

 $\overline{a}$ 

#### *Obr. 1 Aktivace prodejní objednávky*

Oddělení expedice pracuje v modulu "Řízení zásob", "Dodávky". V tomto modulu jsou zobrazeny veškeré zákaznické objednávky aktivované prodejním oddělením. Expedice má v tomto modulu za povinnost stanovit pořadí, v jakém budou jednotlivé zakázky

<sup>2</sup> *Pokud se v obrázku objevuje* č*ervená elipsa, p*ř*ípadn*ě *šipka, jedná se o zvýrazn*ě*ní popisu, o kterém se pojednává v textu. Toto pravidlo platí na celý dokument.* 

vychystávány. K tomu slouží pole priorita, do kterého se vypisuje číselné pořadí zakázek. Systém, jak toto pole vyplňovat má svoje přesná pravidla. Vychází především z jednotlivých dnů v týdnu, kdy má být zboží připraveno a současně seskupuje dodávky tak, aby byly připraveny podle jednotlivých dopravců. Po nastavení priority uvolní expedice zakázku k vlastní přípravě. Tomu ještě předchází kontrola disponibility zboží. V případě, že není vše k dispozici řeší s nákupním oddělením další dostupnost zboží. Na základě této informace se rozhodne podle instrukcí z prodejního oddělení zda zakázku uvolní nebo pozdrží, aby mohla být zcela vykryta.

Pokud je zakázka v pořádku a je uvolněna k přípravě má expedice možnost rovnou vytisknout doklad pro skladníka, podle kterého je zboží přichystáno. Tento doklad se v naší terminologii nazývá "Balící list". Tento dokument obsahuje veškeré potřebné informace o zakázce. Jde především o číslo zakázky, příjemce zboží a samozřejmě jednotlivé položky s jejich objednacím číslem, popisem, požadovaným množstvím a skladovou lokací. Skladník na základě tohoto dokladu zboží přichystá, doplní informace o počtu a druhu nákladových kusů a předá zpět expedici. Expedice celý proces zakončí tiskem dodacích listů a faktur. Dále je expedicí zhotoven nákladový list, který opět obsahuje informace o příjemci a informace o počtu a druhu nákladových kusů. Tento list slouží především spediční firmě pro kontrolu úplnosti zásilky.

V případě zakázek pro řetězce DIY a některé velkoobchody je nutné dále vytisknout, pro výrobky, které nejsou označeny přímo od výrobce, etikety s čárovým kódem. Tyto kódy tiskne vedoucí skladu ručně podle "Balícího listu". Bohužel tyto čárové kódy nejsou momentálně v informačním systému k dispozici, takže se pro jejich tisk zcela nevhodně využívá databáze původního informačního systému EasyLine.

Výše popsaný proces je zcela funkční nicméně má mnoho nedostatků, které si zaslouží pozornost. Na přiložených obrázcích je zaznamenáno, jak se postupně v průběhu procesu mění stav zakázky v souvislosti s fyzickým pohybem zboží. Za základní nedostatek považuji v současné době až příliš mnoho manuální práce při tisku jednotlivých dokumentů a etiket. Dále obrovské množství papírových dokumentů, které se hromadí na pracovních stolech. Tyto zdánlivé drobnosti nám bohužel přináší stále více komplikací především při kontrole stavu, ve kterém se momentálně proces vychystání zboží nachází a při zadávání práce jednotlivým skladníkům. V neposlední řadě je při současném procesu absence jakékoliv kontroly při vyskladnění zboží. Vše je založeno pouze na znalostech a zodpovědnosti jednotlivých zaměstnanců skladu, což s sebou bohužel nese drobné, ale příliš četné chyby v zakázkách. Všechny zmíněné nedostatky nakonec ústí v neúměrné zvyšování nákladů na vyskladnění zboží a bohužel se odráží i ve spokojenosti zákazníků.

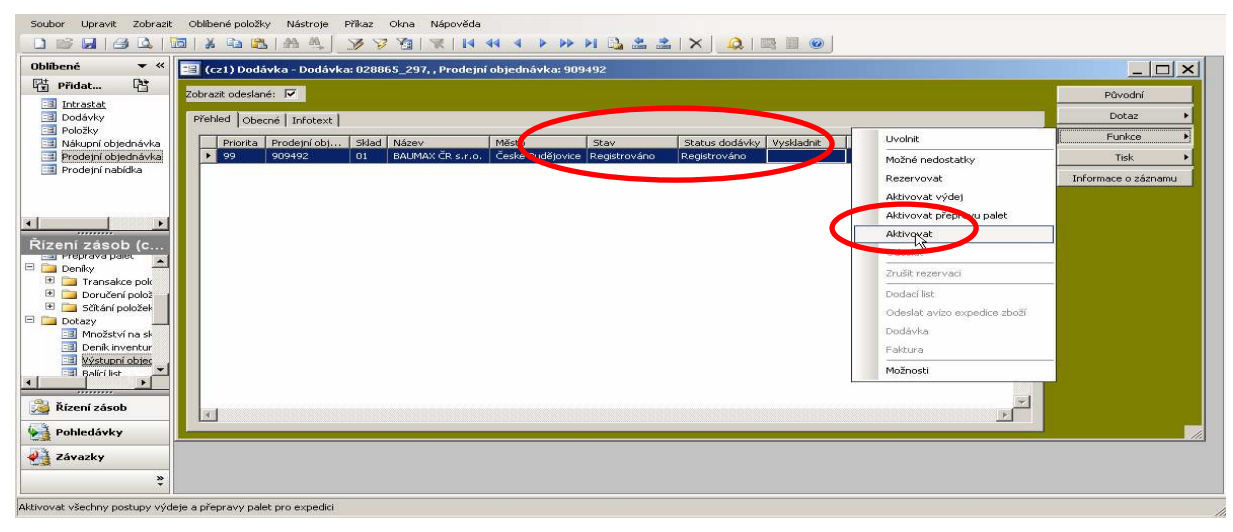

*Zdroj: Upravená kopie informa*č*ního systému* 

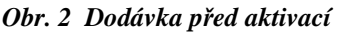

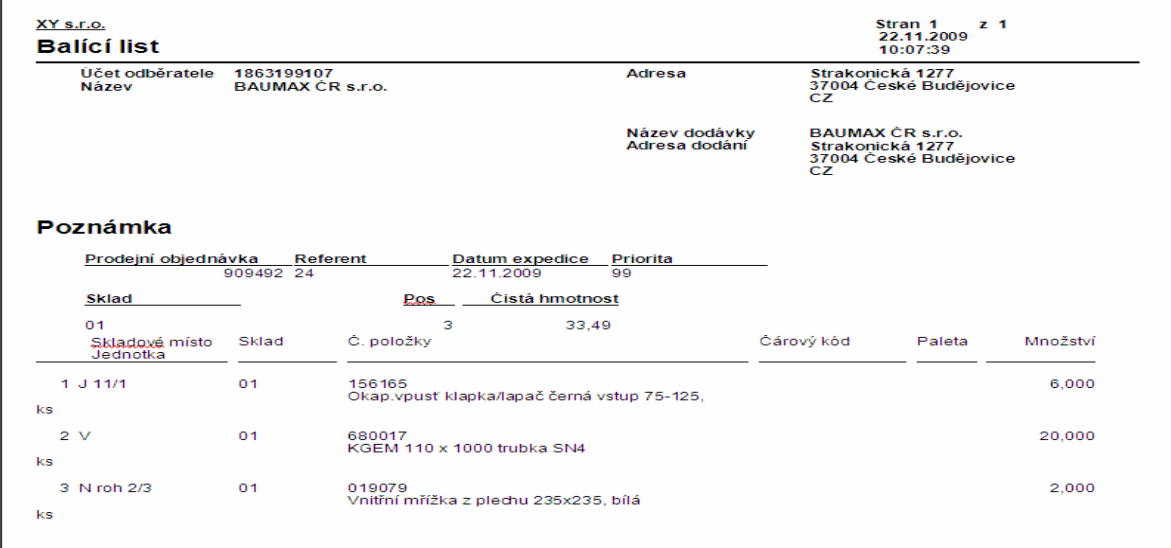

*Zdroj: Upravená kopie informa*č*ního systému*

*Obr. 3 Balící list* 

| Zobrazit<br>Lipravit<br>Soubor<br>$ n $ $\Delta$<br>山西 | Oblibené položky<br>Okna Nápověda<br>Nästrote:<br><b>Prikaz</b><br><b>XODET AAJAHHHYANTZEX DEEB</b>                                   | $ B$ $x$             |
|--------------------------------------------------------|----------------------------------------------------------------------------------------------------|----------------------|
| $+ \alpha$<br><b>Oblibené</b>                          | Zobrast odesland: P                                                                                                    | Povodni              |
| 啓<br>Pridet                                            | Pfehled Obecni Infotent                                                                                                    | Dotaz                |
| 1 Intrastat<br>Dodavky                                 | Sklad Názov<br>when dodani<br>Priorita Prodersi obs.<br>Status dodavky<br>Vyskladnit<br>K digoan<br>Misto<br>$1.92$ av                | Funkce               |
| PoloBuy<br>Nákupní objedněvka                          | ZA11 2009<br>Geská Budějovin - Výdej je aktivní.<br>Zahájeno<br>豆<br>D. 99.<br>909492<br><b>BAUMAX OR s.r.o.</b><br>Vyskladného<br>01 | Tek:                 |
| Proderní objednávka                                    | 段                                                                                                    | Informace o záznamu. |
| Frodeini nabidka                                       |                                                                                                    |                      |
|                                                        |                                                                                                    |                      |
| ×<br><b>CONTRACTOR</b>                                 |                                                                                                    |                      |
| Rizeni zasob (c<br><b>Dist Physician part</b><br>≝     |                                                                                                    |                      |
| E Ca Denky<br>El Cat Transakce pok                     |                                                                                                    |                      |
| Doručení polož<br>FOR HEALTH CONTROL                   |                                                                                                    |                      |

*Zdroj: Upravená kopie informa*č*ního systému* 

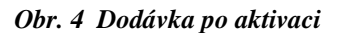

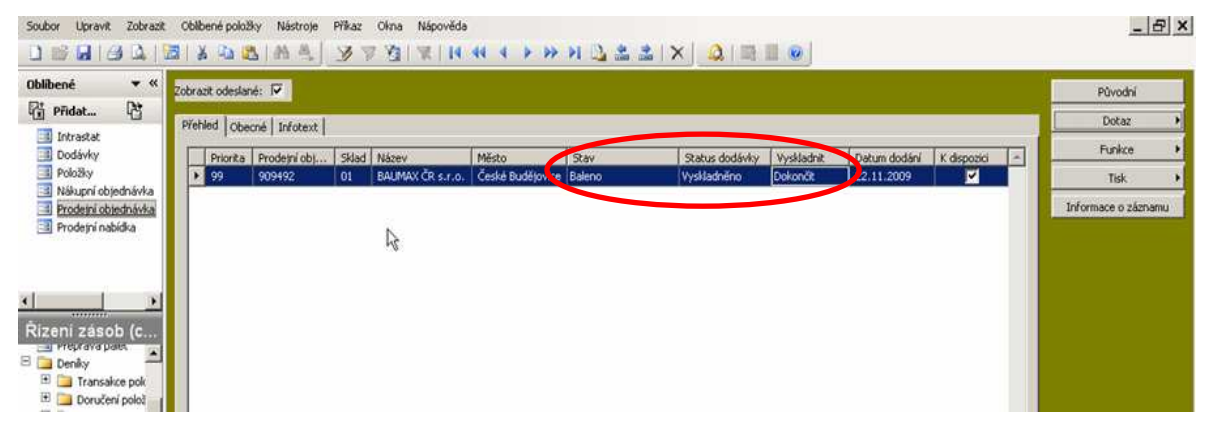

*Zdroj: Upravená kopie informa*č*ního systému* 

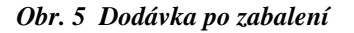

|                                                                                                    |                         |                                   |          |                              |                                 | $ B$ $x$             |
|----------------------------------------------------------------------------------------------------|-------------------------|-----------------------------------|----------|------------------------------|---------------------------------|----------------------|
| <b>Oblibené</b><br>$\bullet$ «<br>Zobrazit odeslané:                                                                                                    |                         |                                   |          |                              |                                 | Původní              |
| 啓<br><b>Pridat</b>                                                                                                    | Přehled Obecné Infotext |                                   |          |                              |                                 | Dotaz                |
| -4 Intrastat<br>Dodávky                                                                                                    | Priorita Prodejní obj   | Sklad Název<br>Město              | S.       | Status dodávky<br>Vyskladnit | butum dodání<br>K dispozici     | Funkce               |
| Položky<br>12 99<br>Nákupní objednávka                                                                                                    | 909492<br>01            | BAUMAX ČR s.r.o. České Budějovice | Odesláno | Fakturováno<br>Dokončit      | 22.<br>$\blacksquare$<br>1,2009 | Tisk                 |
| Prodejní objednávka<br>Prodejní nabídka<br>H<br>100000000<br>Rizeni zasob (c<br>and Prophova paint<br>$\blacktriangle$<br>E Denky<br>E Transakce pok<br>E Doručení polož |                         |                                   |          |                              |                                 | Informace o záznamu. |

*Zdroj: Upravená kopie informa*č*ního systému* 

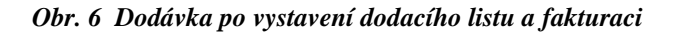

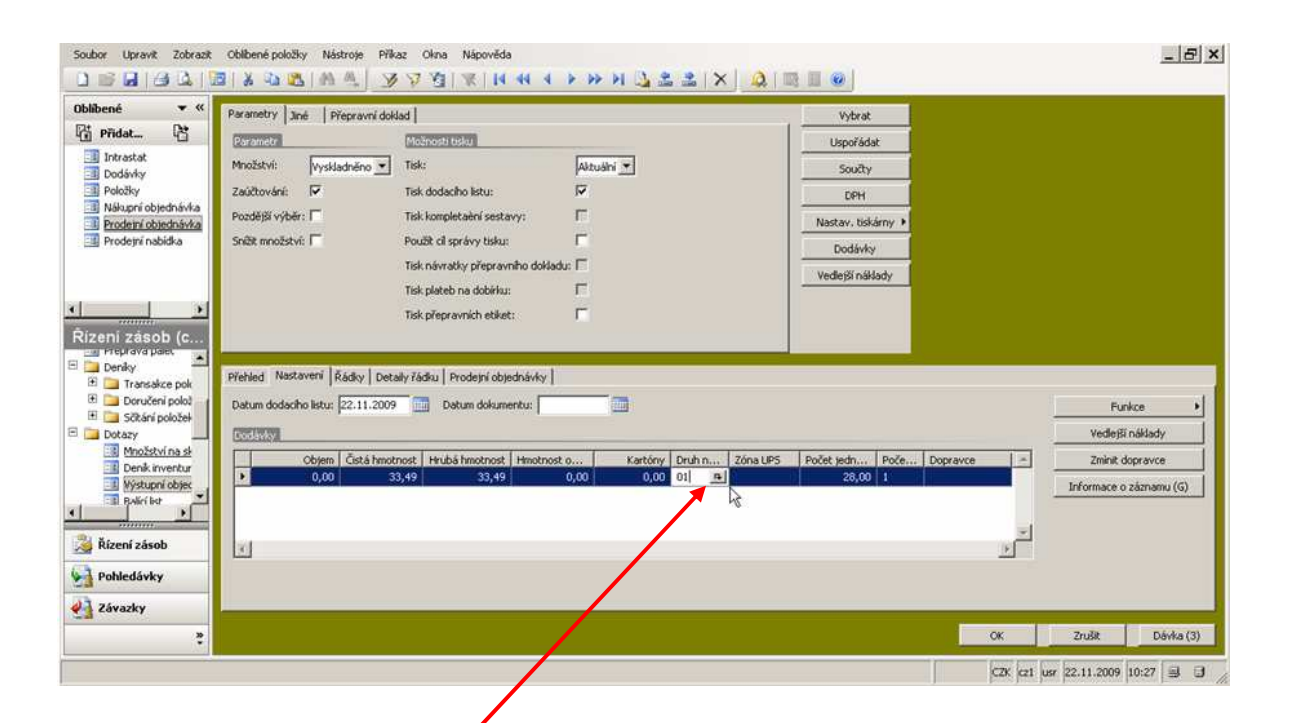

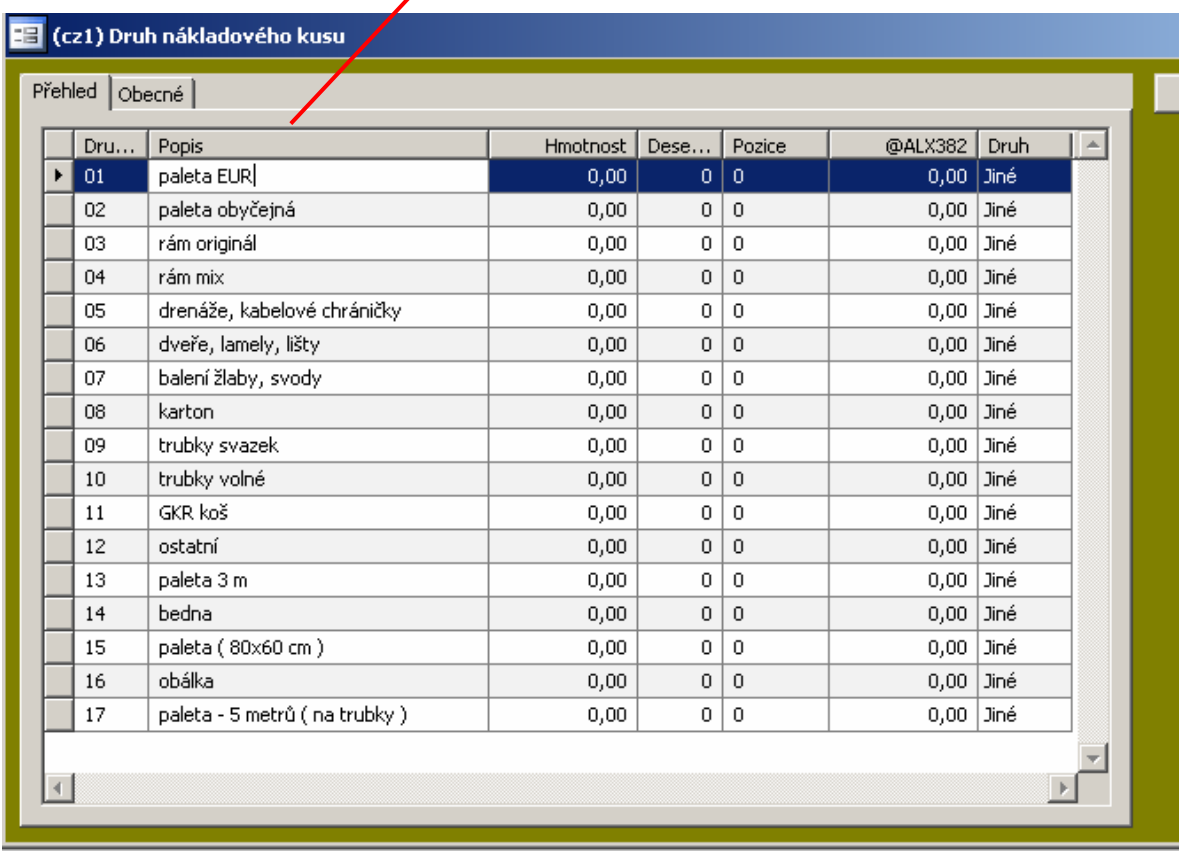

*Zdroj: Upravená kopie informa*č*ního systému* 

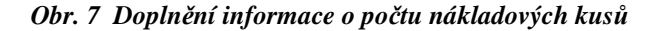

# Nákladový list

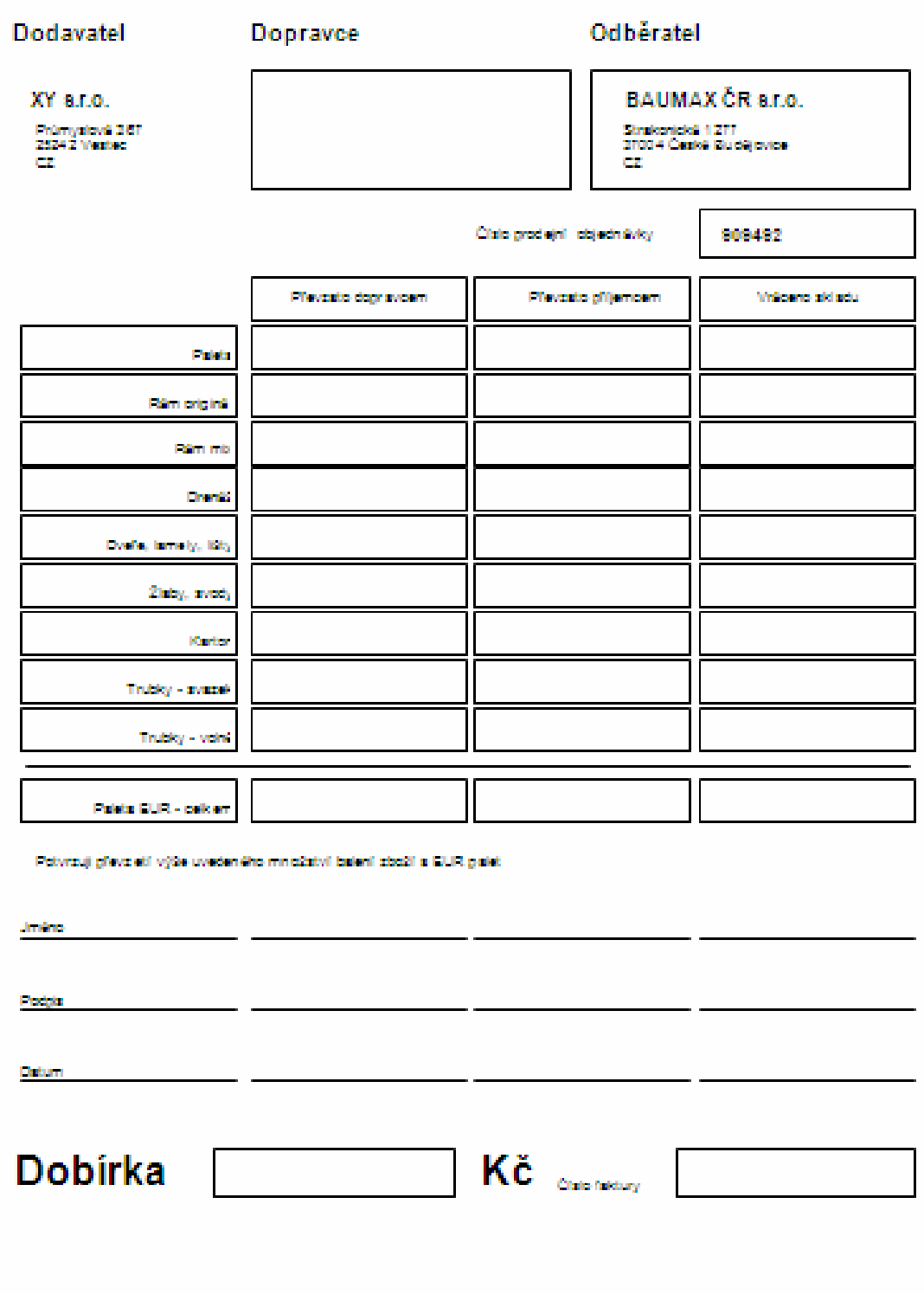

 *Zdroj: Upravená kopie informa*č*ního systému*

*Obr. 8 Nákladový list* 

Následující tabulka přináší informace, které zobrazují současnou situaci o počtu položek v systému a o celkovém počtu realizovaných zakázek (prodejních objednávek) a o počtu položek. Tabulka je rozdělena na skupinu zákazníků DIY a ostatní, kteří představují především velkoobchodní společnosti.

Informace o počtech položek jsou z prosince roku 2009, informace o počtu zakázek vyjadřují realizovaný objem za období leden až prosinec 2009.

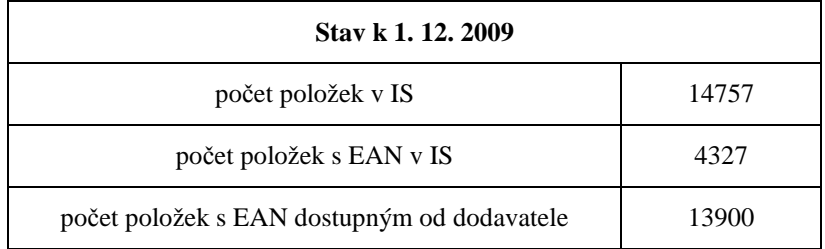

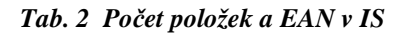

 *Zdroj: IS firmy XY.* 

| realizace leden až prosinec 2009    |        |  |  |  |  |  |
|-------------------------------------|--------|--|--|--|--|--|
| počet zakázek - celkem              | 15484  |  |  |  |  |  |
| počet položek v zakázkách - celkem  | 257212 |  |  |  |  |  |
| počet zakázek - DIY                 | 4359   |  |  |  |  |  |
| počet položek v zakázkách - DIY     | 158869 |  |  |  |  |  |
| počet zakázek - ostatní             | 11125  |  |  |  |  |  |
| počet položek v zakázkách - ostatní | 98343  |  |  |  |  |  |

*Tab. 3 Po*č*et realizovaných prodejních objednávek* 

 *Zdroj: IS firmy XY .* 

## **4 POŽADOVANÁ DOPORU**Č**ENÍ NUTNÁ PRO VYUŽITÍ** Č**ÁROVÝCH KÓD**Ů

Využití automatické identifikace, v našem případě pomocí čárového kódů a jejímu úspěšnému zavedení do praxe musí předcházet několik úprav v databázi informačního systému, organizaci a značení skladu. Tyto požadavky můžeme rozdělit následovně:

#### **4.1 Dopln**ě**ní databáze** č**árových kód**ů

Základním předpokladem pro využití čárového kódu je doplnění databáze v informačním systému. Microsoft Dynamics AX 4.0 je pro práci s čárovými kódy připraven. Pro každou položku zboží je možno přiřadit čárový kód a to v různých verzích.

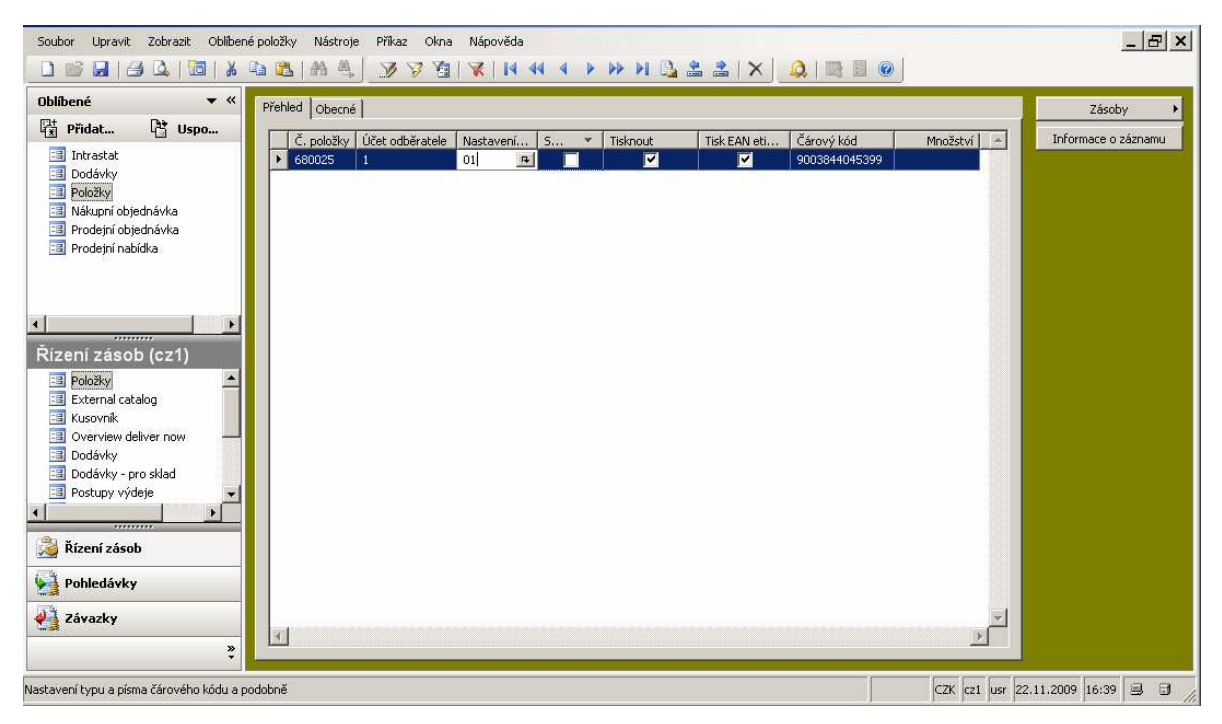

*Zdroj: Upravená kopie informa*č*ního systému* 

#### *Obr. 9 Nastavení* č*árového kódu*

Jak již bylo dříve zmíněno v současné době je použití čárového kódu v procesu skladového hospodářství zcela pasivní. Veškeré jeho použití spočívá pouze ve splnění potřeb zákazníků typu DIY. Tito zákazníci jsou samozřejmě ve využití čárových kódů na velice vysoké úrovni. Můžeme konstatovat, že ve firmách tohoto typu neexistuje operace ve

skladovém hospodářství, pro kterou by nebyl čárový kód využíván. Současná situace dospěla naopak do takových rozměrů, že dodavatel, který není ochoten nebo dokonce schopen opatřit své zboží čárovým kódem nemá v těchto řetězcích sebemenší šanci.

Většina lidí, když uvidí čárový kód se domnívá, že jde vždy o jeden a tentýž kód. Pro mnoho z nás se jedná jen o shluk čar, ale ve skutečnosti je to zcela jinak. Každý obor využívá jiný druh kódu a jednotlivé čáry, ale i mezery mají svůj jedinečný systém. V současné době existuje (je definováno) zhruba 200 různých druhů čárových kódů. Rozhodnutí, který z typů čárových kódů je pro náš účel nejvhodnější je zcela jednoduché. Pokud vezmeme v úvahu konečné využití čárových kódů, které je především v řetězcích DIY, musíme použít kód typu EAN, konkrétně typ EAN 13, kterým se standardně označují maloobchodní jednotky zboží. Tímto kódem je i většina našeho zboží opatřena přímo z výrobního závodu a i s našimi současnými prostředky ho umíme vytisknout.

EAN kód je, jak již bylo výše zmíněno, nejčastějším kódem, se kterým se v běžném životě setkáváme. Vznik kódu je datován na rok 1977. V té době se ukázalo jako nutné sjednotit narůstající počet aplikací pod jeden standard. V USA je v této době tato aplikace již označována jako UPC. V současné době je systém EAN mezinárodně uznávaným standardem. Koordinaci a řízení systému ovládá mezinárodní nevládní organizace IANA EAN (International Article Numbering Association EAN). Dnes tato organizace reprezentuje více než 60 zemí světa. V České republice spadá koordinace a využití EAN kódů organizaci GS1 CZECH REPUBLIC, (www.gs1cz.org), do 31. 12. 2006 EAN ČESKÁ REPUBLIKA.

Kód EAN je normalizován dle ČSN 770060 a na ni navazujících norem ČSN 770061, ČSN 770062, ČSN 770064 a ČSN 9771101. Oba dva kódy EAN 13 i EAN 8 jsou numerické, s pevnou délkou. Pro kódy jsou definovány tři kódovací tabulky A, B, C a tabulka pomocných znaků. Tabulka A je určena pro lichou paritu a tabulky B a C pak pro sudé parity. K zakódování dat je dostupných 30 různých kombinací. Kterou kombinaci použijeme závisí na číslici, která je na 13 pozici, přičemž počítáme zprava do leva. Základním parametrem kódu je modulová šířka X, která definuje základní šířku mezery a čáry.

Pokud složíme mezery a čáry k sobě, podle obsahu kódovacích tabulek, získáme sekvenci dvou čar a dvou mezer různých šířek. Pro správnou funkci kódu a pro jeho úspěšné načtení je stanovena normovaná velikost kódů EAN 13 a EAN 8. Jednotlivé velikosti se označují jako SC0 – SC10. Za základní velikost se považuje typ SC2. Pro stanovení jednotlivých rozměrů platí přesné zásady, které jsou poměrně složité a pro naše účely je můžeme opomenout.

| U |  |  |  |
|---|--|--|--|
| U |  |  |  |
|   |  |  |  |
|   |  |  |  |

*Tab. 4 Kódovací tabulka znakového souboru A liché parity* 

 *Zdroj: BENADÍKOVÁ, A., MADA, Š., WEINLICH, S.* Č*árové kódy automatická identifikace, s. 68* 

|   | U  |  |  |  |
|---|----|--|--|--|
|   | J. |  |  |  |
| v |    |  |  |  |
|   |    |  |  |  |
|   |    |  |  |  |
|   |    |  |  |  |

*Tab. 5 Kódovací tabulka znakového souboru B sudé parity* 

*Zdroj: BENADÍKOVÁ, A., MADA, Š., WEINLICH, S.* Č*árové kódy automatická identifikace, s. 68* 

| ., | v | ι, |  |  |
|----|---|----|--|--|
|    |   |    |  |  |
| Ω  |   |    |  |  |
|    |   |    |  |  |

*Tab. 6 Kódovací tabulka znakového souboru C sudé parity* 

*Zdroj: BENADÍKOVÁ, A., MADA, Š., WEINLICH, S.* Č*árové kódy automatická identifikace, s. 69* 

#### *Tab. 7 Kódovací tabulka pomocných znak*ů

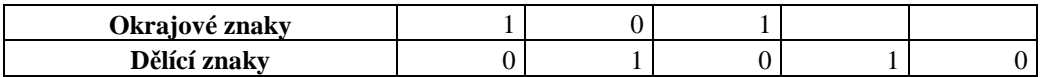

*Zdroj: BENADÍKOVÁ, A., MADA, Š., WEINLICH, S.* Č*árové kódy automatická identifikace, s. 69* 

*Tab. 8 Rozm*ě*ry EAN kódu, typ C2* 

| <b>Velikost</b> | Součinitel<br>velikosti | Šířka<br>modulu | <b>EAN 13</b><br>šířka | <b>EAN 13</b><br>výška | EAN <sub>8</sub><br>šířka | EAN <sub>8</sub><br>výška |
|-----------------|-------------------------|-----------------|------------------------|------------------------|---------------------------|---------------------------|
| SC <sub>2</sub> | 1,000                   | 0.330           | 37.29                  | 26,26                  | 26.73                     | 21,64                     |
|                 | 1,050                   | 0.346           | 39,15                  | 27,58                  | 28,07                     | 22.73                     |

*Zdroj:upraveno dle BENADÍKOVÁ, A., MADA, Š., WEINLICH, S.* Č*árové kódy automatická identifikace, s. 72* 

| <b>CISLICE</b>           |                                | ZNAKOVA                                | SADA                                                                                                    |  |  |  |  |
|--------------------------|--------------------------------|----------------------------------------|----------------------------------------------------------------------------------------------------|--|--|--|--|
| 10 H.H. 2010 F.H.        | $\Delta$                       | Ð                                      | c                                                                                                    |  |  |  |  |
| es.                      | R)<br>m                        | TTT                                    | n<br><b>M</b>                                                                                                    |  |  |  |  |
| $\mathbf{1}$             | M                              | ₿<br><b>A</b><br>ान                    | TMD<br>$\begin{picture}(20,20)(-2.5,2.5) \put(0,0){\line(1,0){15}} \put(1,0){\line(1,0){15}} \put(1,0){\line(1,0){15}} \put(1,0){\line(1,0){15}} \put(1,0){\line(1,0){15}} \put(1,0){\line(1,0){15}} \put(1,0){\line(1,0){15}} \put(1,0){\line(1,0){15}} \put(1,0){\line(1,0){15}} \put(1,0){\line(1,0){15}} \put(1,0){\line(1,0){15}} \put(1,0){\line(1,0$ |  |  |  |  |
| - 21                     | $\blacklozenge$                | B                                      | 8<br>11<br>t                                                                                                    |  |  |  |  |
| э                        | n<br>R<br>$\blacklozenge$<br>т | н                                      | Π                                                                                                    |  |  |  |  |
| $\overline{\phantom{a}}$ | Ŧ                              | H<br>š                                 | н<br>÷<br>$\cdot$ :                                                                                                    |  |  |  |  |
| is.                      | D<br>Ĥ<br>H.                   | D<br>$\bullet$<br>ŧ<br><b>TES</b><br>N | Ŧ                                                                                                    |  |  |  |  |
| e.                       | D<br>ha                        | m                                      |                                                                                                    |  |  |  |  |
| 7                        | Ĥ<br>Ĥ<br>Ţ<br>n               |                                        | Ħ                                                                                                    |  |  |  |  |
| $^{\circ}$               | B<br>m<br>п                    |                                        | TT                                                                                                    |  |  |  |  |
| $\bullet$                | ß<br>m<br>n                    | $\blacklozenge$<br>П<br>\$             | I<br>B<br>ា                                                                                                    |  |  |  |  |
| <b>UKRAJUVÉ</b><br>ZNAKY |                                | DELECT ZNAK                            |                                                                                                    |  |  |  |  |

 *Zdroj: BENADÍKOVÁ, A., MADA, Š., WEINLICH, S.* Č*árové kódy automatická identifikace, s. 70* 

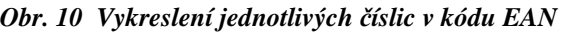

| 13                                               | 12                                               | 11                                               | 10 | 9 | 8 |   | 6 až 1 |  |  |
|--------------------------------------------------|--------------------------------------------------|--------------------------------------------------|----|---|---|---|--------|--|--|
| 0                                                | A                                                | A                                                | A  | A | A | A |        |  |  |
|                                                  | A                                                | A                                                | в  | A | В | в | С      |  |  |
| $\mathbf{2}$                                     | A                                                | A                                                | B  | B | A | в | С      |  |  |
| 3                                                | A                                                | A                                                | в  | В | В | A | С      |  |  |
| 4                                                | A                                                | В                                                | A  | A | B | B | C      |  |  |
| 5                                                | A                                                | В                                                | в  | A | A | В | С      |  |  |
| 6                                                | A                                                | В                                                | в  | B | A | A | C      |  |  |
| 7                                                | A                                                | в                                                | A  | B | A | в | C      |  |  |
| 8                                                | A                                                | B                                                | A  | B | в | A | C      |  |  |
| 9                                                | A                                                | B                                                | B  | A | в | A | C      |  |  |
| A - volí se kódovací tabulka znakového souboru A |                                                  |                                                  |    |   |   |   |        |  |  |
|                                                  | B - volí se kódovací tabulka znakového souboru B |                                                  |    |   |   |   |        |  |  |
|                                                  |                                                  | C - volí se kódovací tabulka znakového souboru C |    |   |   |   |        |  |  |

*Tab. 9 Prom*ě*nlivost parity znak*ů *na 12. až. 1. pozici* 

*Zdroj: upraveno dle BENADÍKOVÁ, A., MADA, Š., WEINLICH, S.* Č*árové kódy automatická identifikace, strana 70* 

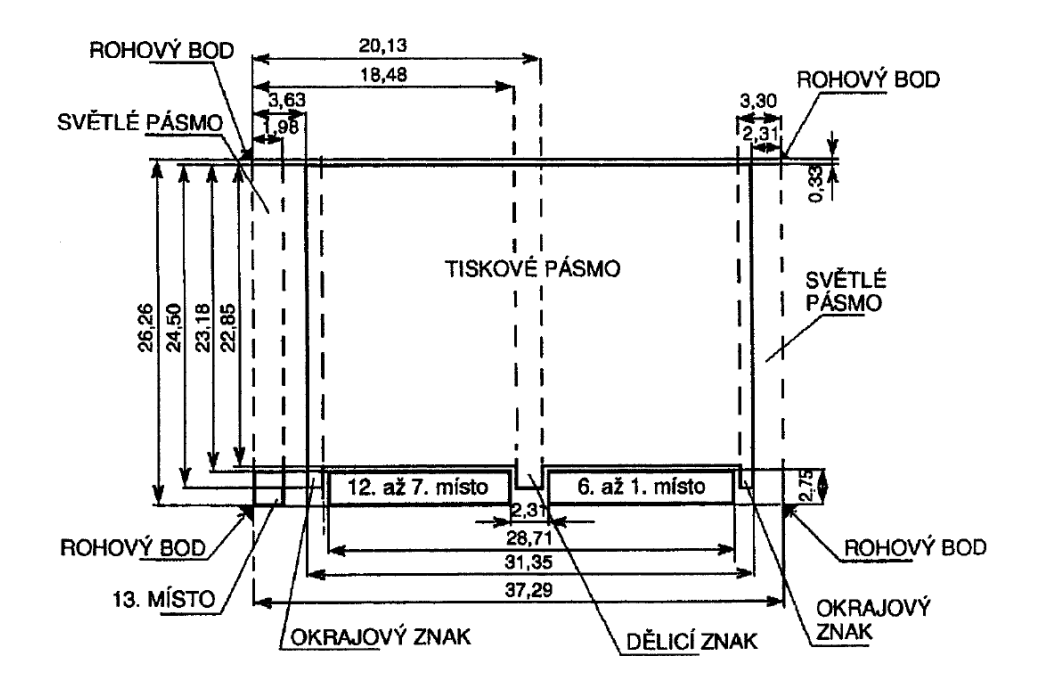

 *Zdroj: BENADÍKOVÁ, A., MADA, Š., WEINLICH, S.* Č*árové kódy automatická identifikace, s. 73* 

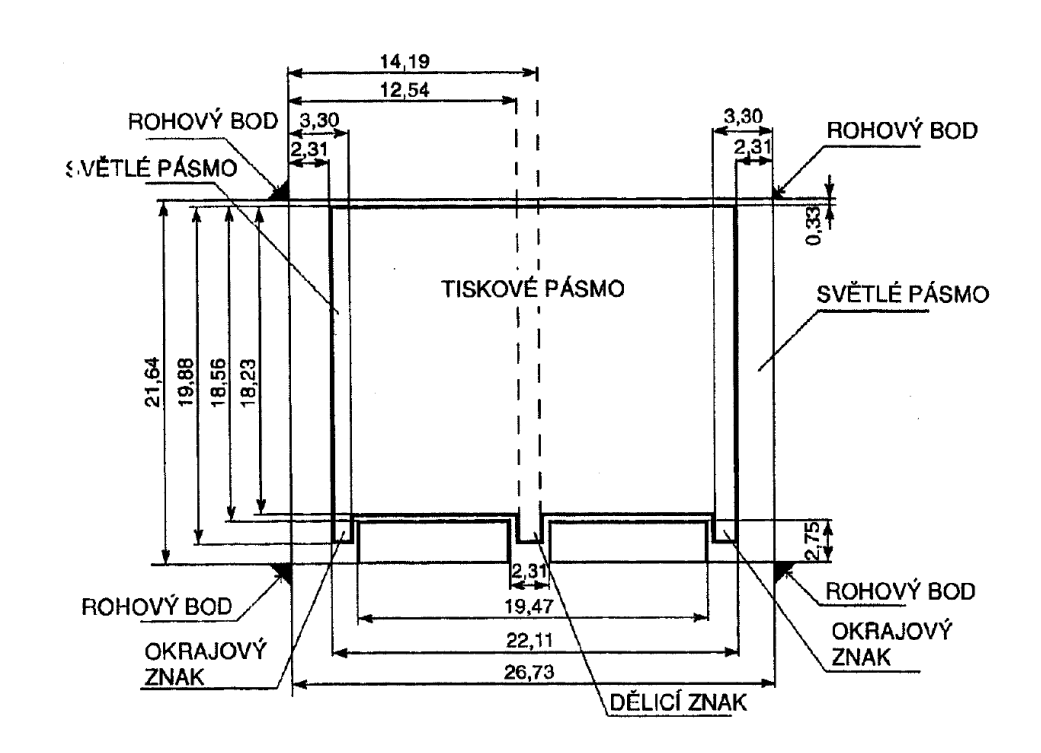

*Obr. 11 Jmenovité rozm*ě*ry kódu EAN 13, velikost SC2* 

 *Zdroj: BENADÍKOVÁ, A., MADA, Š., WEINLICH, S.* Č*árové kódy automatická identifikace, s. 76* 

#### *Obr. 12 Jmenovité rozm*ě*ry kódu EAN 8, velikost SC2*

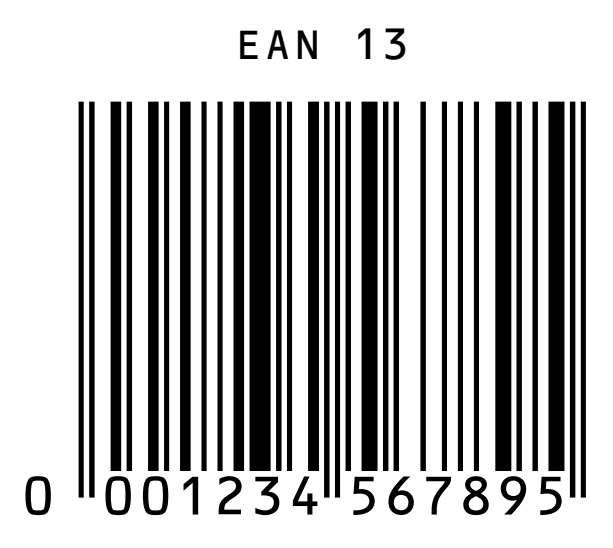

 *Zdroj: Software Zoner Barcode Studio 2* 

*Obr. 13 P*ř*íklad kódu EAN 13* 

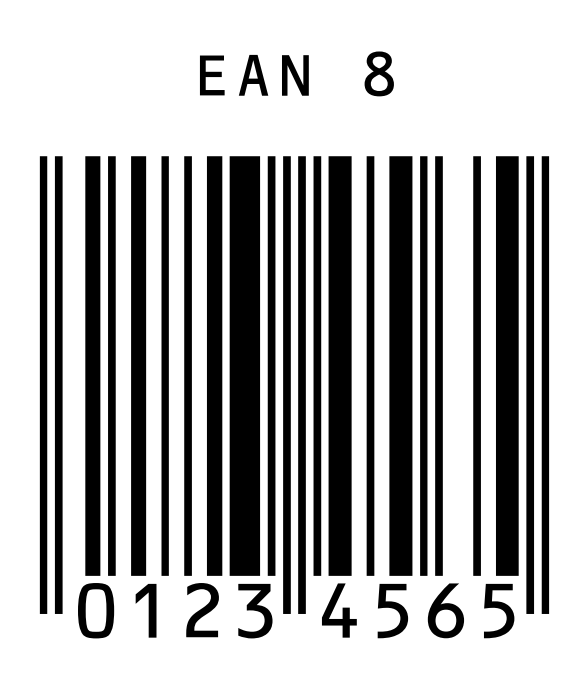

 *Zdroj: Software Zoner Barcode Studio 2* 

*Obr. 14 P*ř*íklad kódu EAN 8* 

Na první pohled vidíme u každého čárového kódu typu EAN 13, 13 jednotlivých číslic. Tyto si můžeme rozdělit na čtyři části

- 1. předpona prefix (první 3 číslice) jedná se o jedinečné číslo, které bylo přiděleno každému státu, který je členem sdružení EAN International, Česká republika má přiděleno číslo 859,
- 2. označení firmy (další 4 až 6 číslic), podle délky identifikace firmy poté zbývá kapacita pro identifikaci položek,
- 3. vlastní označení zboží (dalších 3 až 5 číslic),
- 4. kontrolní číslice (poslední číslo), po načtení kódu se kontrolní číslice vypočítá a porovná se s načtenou. Tento mechanismus je důležitý především pokud dojde k načtení poškozeného kódu. Pokud načtená a vypočítaná číslice nesouhlasí, kód se vůbec nenačte, protože se upřednostňuje raději nepřečíst než přečíst chybně. Při výpočtu kontrolní číslice se postupuje podle následujícího algoritmu:
	- součet číslic na sudých místech \* 3 + součet číslic na lichých místech,
	- zjištěný součet se odečte od nejbližší celé desítky a zjištěné číslo je kontrolní číslice.

Příklad: 859 404976 001 5

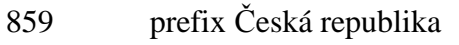

- 404976 identifikační číslo firmy XY s. r. o.
- 001 pořadové číslo zboží

5 kontrolní číslice

 $(5+4+4+7+0+1) * 3 + (8+9+0+9+6+0) = 95 - 100$  (nejbližší násobek 10) =  $|5| = 5$ 

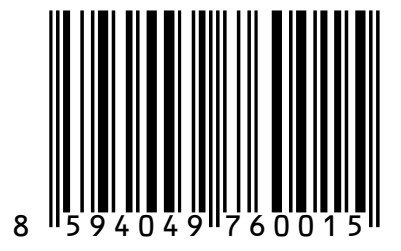

 *Zdroj: Software Zoner Barcode Studio 2* 

*Obr. 15 Výsledný kód* 

Dalším z našeho hlediska zajímavým kódem by mohl být kód EAN 128. Tento kód vychází konstrukčně z kódu Code 128. V systému EAN se používá k označování a identifikaci přepravních jednotek, především palet. Kromě identifikace palet může být využit i ke kódování doplňkových informací jako je datum výroby, výrobní číslo apod.

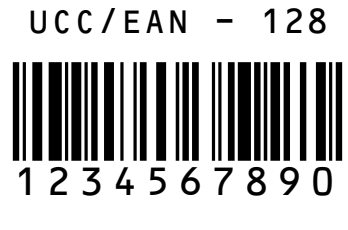

 *Zdroj: Software Zoner Barcode Studio 2* 

*Obr. 16 Výsledný kód* 

Jak již bylo výše uvedeno vetší část zboží dodávaného na trh firmou XY s.r.o. je čárovým kódem označena přímo od výrobce. Pro další část výrobků je možno využít čárových kódů, které jsou vytvořeny původní mateřskou společností z Rakouska. Tyto kódy jsou pro dané výrobky stále v použití a především, díky DIY, které tyto kódy využívají v rámci celé Evropy.

Pro poslední část zboží, na které kódy neexistují můžeme vytvořit vlastní EAN kódy. Toto je pro nás celkem jednoduchá záležitost, protože firma XY s.r.o. je díky původní registraci firmy Y s.r.o. členem sdružení GS1 a má vlastní identifikační číslo pro tvorbu EAN kódů a několik desítek vlastních kódů využívá. Řešit chybějící kódy tímto způsobem je velice snadné, ale každý takto používaný kód je zpoplatněn. Zpoplatnění se provádí podle hodnoty zboží uvedeného na trh, které je kódem označeno. Nezáleží již poté na tom, zda byl kód opravdu použit. Není tedy zcela účelné vytvářet kódy, pokud budou sloužit pouze našim interním potřebám.

Další možností je pomocí čárového kódu vytisknout stávající kód položky zboží a tento doplnit do databáze a využít pro skladové transakce. Jediným úskalím v tomto případě by byla situace, kdy jsou kódy zboží tvořeny kombinací čísel a písmen. Těchto kódů je v současné době čtrnáct z celkového počtu 14757 položek. K ostatním kódům, které jsou tvořeny písmeny existují kódy výrobce. Vzhledem k množství těchto kódu považuji za nejjednodušší způsob provést změnu těchto kódů. Další kódy se tímto způsobem již netvoří. Pokud bychom trvali na ponechání kódů v kombinaci čísel a písmen museli bychom využít pro tisk těchto kódů jiný čárový kód, který umí pracovat i s písmeny například Code 128. Tento způsob by nám však do budoucna zkomplikoval naprogramování čteček čárových kódů tak, aby uměly pracovat s více typy kódu.

Z celkového počtu 14757 položek v databázi je aktuálně od našich dodavatelů dostupných zhruba 13900 čárových kódů. Pro zbytek budou použity objednací čísla položek vyjádřené ve formátu EAN 13. Zodpovědnost za získání databáze těchto čárových kódů bude přenesena na oddělení nákupu, které má za úkol tyto kódy od zákazníků získat, zbytek vytvoří pomocí Software Barcode Studio 2. Veškeré získané či vytvořené kódy budou zpracovány elektronicky ve formátu csv, který je nejvhodnější pro import dat do informačního systému Axapta.

CSV (Comma-separated values, hodnoty oddělené čárkami) je jednoduchý souborový formát určený pro výměnu tabulkových dat. Soubor ve formátu CSV sestává z řádků, ve kterých jsou jednotlivé položky odděleny znakem čárka (,). Hodnoty položek mohou být uzavřeny do uvozovek (,,), což umožňuje, aby text položky obsahoval čárku. Pokud text položky obsahuje uvozovky, jsou tyto zdvojeny. Jelikož se v některých jazycích včetně češtiny čárka používá v číslech jako oddělovač desetinných míst, existují varianty, které používají jiný znak pro oddělování položek než čárku, nejčastěji středník, případně tabulátor (taková varianta se pak někdy označuje jako TSV, *Tab-separated values*). Variantu se středníkem (ale stále pod názvem CSV) používá např. Microsoft Excel v české verzi Microsoft Windows (řídí se oddělovačem zadaným v Místním a jazykovém nastavení). Díky jednoduchosti, nenáročnosti a čitelnosti i bez specializovaného software se tento formát používá pro výměnu informací mezi různými systémy.<sup>3</sup>

 $\overline{a}$ 

<sup>3</sup> *Wikipedia. Dostupný z: http://cs.wikipedia.org/wiki/CSV, (datum 20. 12. 2009)*

Tento soubor musí obsahovat následující informace:

- číslo položky,
- čárový kód,
- nastavení čárového kódu (v našem případě 01),
- snímání (v našem případě ANO),
- tisknout (v našem případě ANO takto označený kód se tiskne na dokumentech),
- tisk EAN etiket (ANO pokud zákazník požaduje etikety a nejsou nalepeny od výrobce, NE – ostatní případy).

Celá tato část bude probíhat nezávisle na celém projektu, může být prakticky zahájena kdykoliv. Celkový čas odhaduji v zhruba na 5 člověkodnů plus následující import do informačního systému.

Člověkoden znamená čas odpovídající práci jedné osoby po dobu jednoho pracovního dne. Jedná se o jednotku používanou například při řízení projektů, plánování a dělbě práce. Podobnou jednotkou je člověkohodina.<sup>4</sup>

#### **4.2 Nastavení trasy**

 $\overline{a}$ 

Nastavení trasy, která určuje pořadí, v jakém následují položky určené k vychystání je další velice důležitý bod celého projektu. Současný stav, kdy mají skladníci k dispozici papírový dokument, dovoluje skladníkům individuální postup přípravy zakázek. Sami si díky tomu, že vidí kompletní seznam položek mohou určit pořadí podle svých zkušeností a zvyklostí. S použitím čteček čárových kódů a bezpapírového procesu tato možnost nebude nadále k dispozici. Bylo by sice možné nastavit čtečky tak, aby umožnily listování v položkách. V tomto případě by opět vznikly další nároky na naprogramování funkce čteček a musela by v každém případě být naprogramována funkce závěrečné kontroly, která by odhalila položky, které skladník jednoduše opomněl.

<sup>4</sup> *Wikipedia. Dostupný z: http://cs.wikipedia.org/wiki/*Č*lov*ě*koden, (datum 20. 12. 2009)* 

Za mnohem efektivnější pro tento případ je nastavení takového pořadí položek, které budou dodržovat všichni pracovníci skladu. Při sestavování tohoto pořadí je nezbytně nutné vzít v úvahu rozměry zboží a způsob jeho uložení v paletách pro expedici.

Podle charakteru zboží můžeme naše balící jednotky rozdělit na palety o standardním půdorysu 1200 x 800 mm, rámy pro trubky o délce od 1,5 m až do 5,0 m. Posledním balícím kusem jsou volně ložené položky. Často se jedná o zboží o délce 2,0 m – 5,0 m, kterého není dostatečné množství na zabalení do dřevěného rámu.

Pro nastavení této trasy považuji za nejvhodnější pozorování práce několika vybraných skladníků po dobu zhruba jednoho týdne. Tito nejzkušenější skladníci zapíší do balícího listu pořadí, v jakém vychystávaly jednotlivé položky. Po této době budou výsledky vyhodnoceny a stanoveno pořadí, v jakém bude probíhat vychystávání položek. Položky, které nebyly v průběhu tohoto testu vychystávány budou přiřazeny položkám podobného charakteru. Podle zjištěných výsledků se označí skladové pozice jednotlivých položek a budou zaneseny do informačního systému. Pokud to bude nutné bude muset dojít i k přečíslování současných regálů tak, aby bylo možné položky řadit na základě skladového umístění, které s číslem regálu úzce souvisí, jak bude vysvětleno dále.

Tato část projektu předpokládá podle odhadu 15 člověkodnů na získání dat od skladníků, dále zhruba 5 člověkodnů na vyhodnocení stavu a dalších 8 člověkodnů na přiřazení skladových adres. Samostatnou částí bude případné vlastní fyzické přestěhování zboží na nově určené pozice. Zde je potřebný čas závislý na zjištěném stavu, nicméně vzhledem k tomu, že určitý systém již v současné době existuje, nepředpokládám potřebu více než 5 člověkodnů.

#### **4.3 Umíst**ě**ní etiket s objednacím** č**íslem položky a** č**árovým kódem položky**

Velice důležitým předpokladem využití automatické identifikace, v našem případě čárových kódů je jejich existence a fyzická přítomnost ve skladu. Zcela ideální by byla situace, při které je každý kus zboží označen čárovým kódem a skladník načítá příslušný počet kusů pro každou zakázku. Nicméně vzhledem k množství položek a kusů zboží v jednotlivých zakázkách a k procentu označení přímo výrobcem zboží je tato situace zcela nereálná. Pokud bychom na tento systém přistoupily museli bychom každý kus označit již při příjmu zboží. Toto by zcela ochromilo příjem zboží a náklady na dodatečné pracovníky a etikety by byly zcela neadekvátní. Současně by došlo i neúměrnému navýšení doby potřebné pro přípravu zakázky.

Z tohoto důvodu považuji za vhodné označit zboží podle následujících pravidel:

- etiketu s objednacím číslem položky a čárovým kódem položky, připevnit na místo, které je pro každou položku zboží přesně určeno. Toto platí v případě, že je na skladové lokaci pouze jeden druh zboží v množství jedné palety. V současné době tyto etikety existují, ale bez čárového kódu,
- příslušným čárovým kódem označit box, ve kterém je zboží uloženo, toto provést u položek pokud jich je více na jedné skladové lokaci. K těmto případům dochází především v případě drobnějšího zboží,
- označit položky ihned při příjmu zboží a to v případech, kdy se nejedná o běžnou skladovou položku, takové položky často nemají skladové umístění a prakticky jsou vyskladňovány pro určité projekty ihned po příjmu zboží,
- položky umístěné na venkovní ploše jsou z hlediska označení čárovým kódem nejproblematičtější. I když mají svoje stabilní místo, nejsou uloženy v regálech, ale volně ložené a čárový kód není kam umístit. Možností by bylo vyrobit nějaké sloupky, které by byly umístěny poblíž dané položky, ale nepokládám to za zcela efektivní. Předpokládám, že bude účelnější pro tyto položky připravit pomocný doklad v papírové podobě. V tomto případě máme dvě možnosti. Jednou z možností je při zahájení zakázky vytisknout jeden čárový kód pro každou položku, která bude umístěna na volné ploše. Tento kód bude na jeden z vychystávaných kusů nalepen a skenován. Další možností, která je z mého pohledu výhodnější, bude vytisknout speciální dokument, který bude obsahovat přehled venkovních položek. Na tomto dokumentu bude informace o položce, jejím množství a čárový kód. Tento list nás sice zcela nezbaví papírové dokumentace, ale je velice důležitý z hlediska balení položek na venkovní ploše. Obvykle se jedná o potrubí v délkách 1 až 6 m, dále role a jiné poměrně objemné kusy. Obzvláště při

balení trubek je nezbytné vědět jednotlivé délky a množství. Trubky jsou baleny do dřevěných rámů a skladník musí začínat od nejdelších trubek k nejkratším a vytvořit rám, který má často tvar pyramidy. Určení přesných pozic jednotlivých trubek je poměrně složité a asi ne zcela účelné. Venkovní plocha bude rozdělena pouze na přibližně čtyři prostory.

V některých případech firmy využívají pouze identifikaci pomocí čárového kódu, který označuje skladovou lokaci. Tento způsob nepovažuji za dostatečný a to především z důvodu eliminace chybovosti, která je hlavním cílem, který sledujeme v našem případě. Takto jsme zcela závislí na správném umístění zboží na regálové pozici. Na této pozici však může být především u drobnějšího zboží několik různých a stále by se skenoval jeden čárový kód pozice. Pro náš případ tedy předpokládám případné načtení skladové lokace jako základní informaci a současně bude následovat potvrzení konkrétního čárového kódu položky.

Obě skladové haly jsou rozděleny do několika zón podle regálů. Ke každému skladu existuje tzv. skladová mapa, která zobrazuje rozložení a označení jednotlivých regálů v prostoru skladu. Regál je dále rozdělen na jednotlivé buňky, které nám vyjadřují prostory mezi sloupy regálu. Posledním členěním je rozdělení těchto buněk na police. Každé takové místo je označeno štítkem, který obsahuje skladovou adresu.

Existující etikety je tedy pouze nutné doplnit o čárový kód. Pro tisk etiket čárových kódů můžeme využít mnoho různého software. Pro naše potřeby je zcela vyhovující software Zoner Barcode Studio 2. Tento software nám umožní vytvoření čárových kódů a jejich vložení do existujících štítku. Zároveň je použití tohoto software dostatečnou zárukou, že čárové kódy budou čitelné při tisku na jakékoliv tiskárně. Při vývoji softwaru výrobce konzultoval své kroky se sdružením GS1. Neméně významným důvodem k využití tohoto software je příznivá cena, která je 1260 Kč.

Zoner Barcode Studio je univerzální program pro vytváření čárových kódů pro širokou skupinu aplikací v průmyslu, logistice, obchodu, výzkumu apod. Umožňuje tvorbu, export, import, tisk i archivaci nejběžnějších 17 typů čárových kódů. Vytváření kódů a jejich sérií v prostředí programu Zoner Barcode Studio je mimořádně snadné a nevyžaduje od uživatele žádné hlubší vědomosti o principu generování kódů kromě znalosti kódované informace. Zoner Bardode Studio vytváří kódy typu EAN 13, EAN 8, UPC A, UPC E, ITF, ISSN, ISBN, Code 128, UCC/EAN 128, Code 39, Code 93, Codabar, Postnet a celou skupinu kódů typu 2/5. Návrh produktu byl konzultován s odborníky sdružení GS1 (dříve  $EAN$ ).<sup>5</sup>

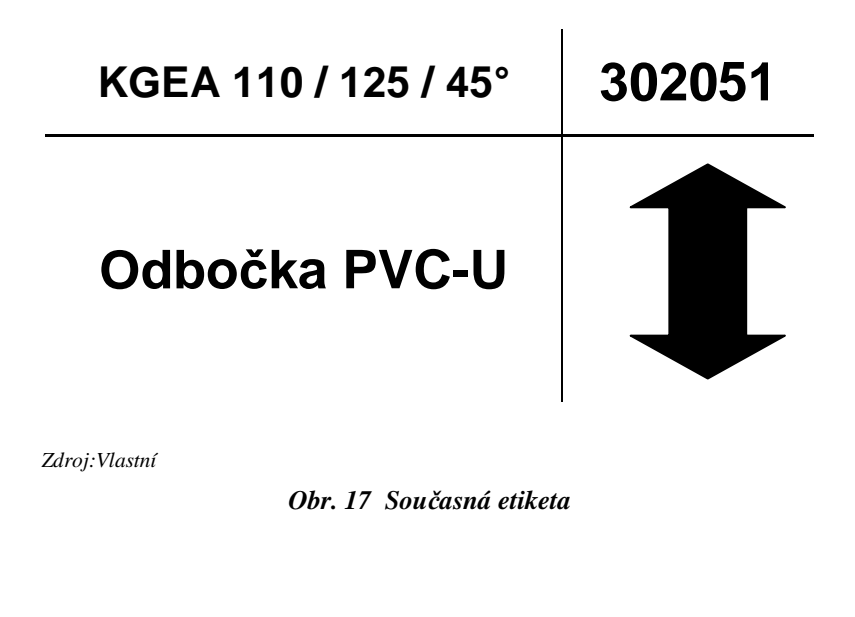

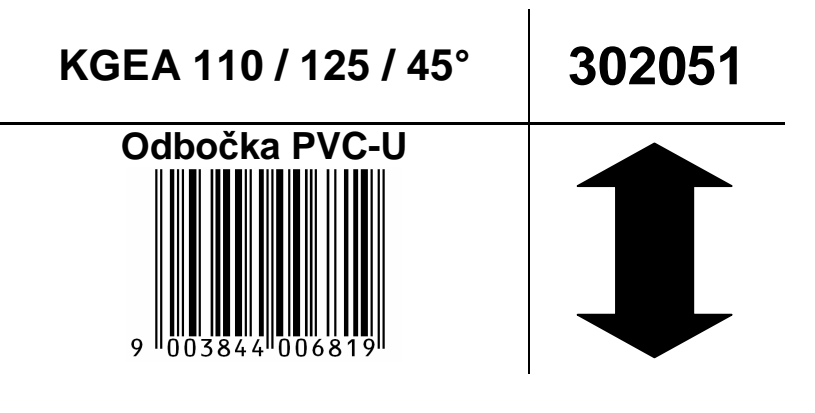

 *Zdroj: Vlastní* 

 $\overline{a}$ 

*Obr. 18 Etiketa v*č*etn*ě č*árového kódu* 

<sup>5</sup> *ZONER software, a.s.. Dostupné z: http://www.zoner.cz/barcode-studio, (datum 20. 12. 2009)*

Vytvoření nových etiket a jejich umístění ve skladu bude díky množství položek poměrně časově náročná činnost. Vše se bude muset provádět ve dvou krocích:

- 1. vytvoření čárových kódů v Zoner Barcode Studio 2,
- 2. vložení čárových kódů etiket, jejich tisk,
- 3. označení regálů a boxů.

Celkově předpokládám, že budeme potřebovat zhruba 20 člověkodnů.

## **4.4 Úprava informa**č**ního systému**

Úprava informačního systému je pravděpodobně nejsložitější částí celého projektu. Jeho složitost spočívá především v tom, že nejsme sami sobě správcem informačního systému. Všechny požadavky na změnu jsou závislé na schvalovacím procesu skupiny.

Celý proces obchodního případu musí zpočátku probíhat naprosto stejně jako za současného stavu. Zásadní změna přijde až v momentě aktivace dodávky. Pracovník expedice bude muset v každém případě zadat prioritu zakázky. Tato priorita bude přiřazena nadále k dodávce během všech následujících kroků.

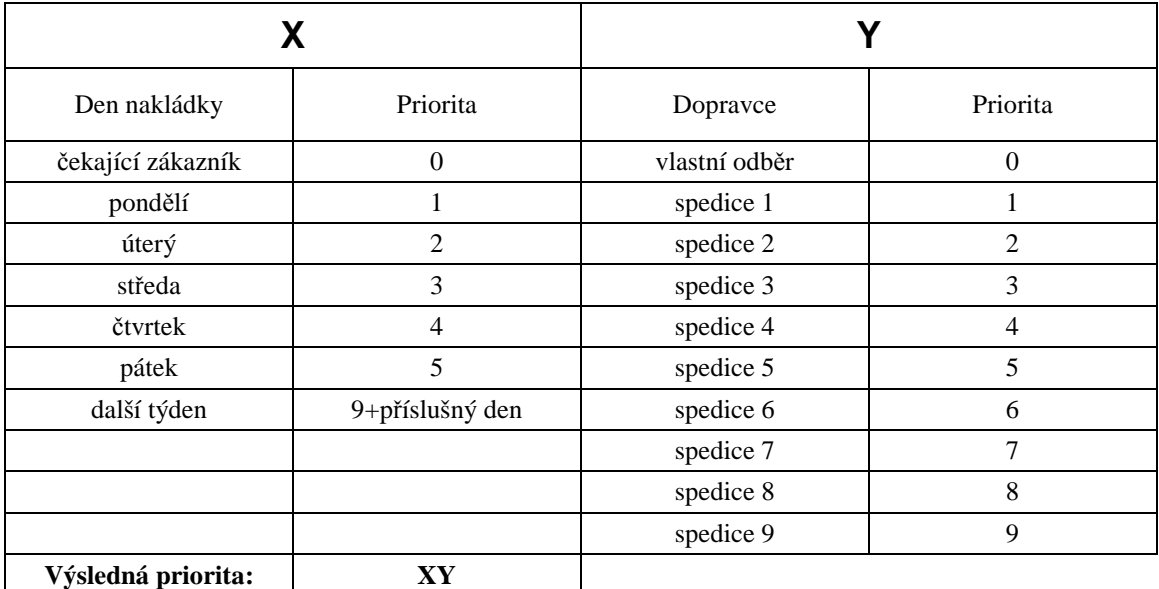

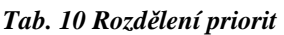

*Zdroj: Vlastní* 

Absolutní priorita 00 bude přiřazena zákazníkovi, který čeká na zboží k osobnímu odběru. Tato zakázka bude automaticky odeslána na první volnou čtečku čárových kódů. Další priority jsou přiřazeny podle dnů v týdnu zkombinované spolu s druhem dopravy, nebo zvoleného přepravce. Celý systém priorit počítá s nastavením na dalších pět pracovních dnů. Pokud bude zakázka plánována na šestý a další pracovní den bude priorita tvořena kódem 9 + příslušný den v týdnu. Informace o dopravci je v tomto případě předčasná a bude doplněna až v momentě, kdy se bude tento den již konkrétně plánovat.

V celém procesu je nutné přidat v záložce dodávek v nabídce funkce možnost aktivovat dodávku s odesláním dat do čtečky čárových kódů. Při této volbě nedojde k tisku etiket ani balícího listu, navíc se musí objevit volba, zda přiřadit zakázku první volné čtečce nebo zda ji přidělit konkrétnímu skladníkovi. Tato možnost je vhodná pro některé druhy zboží případně pro některé zákazníky, pokud si vyžadují speciální péči.

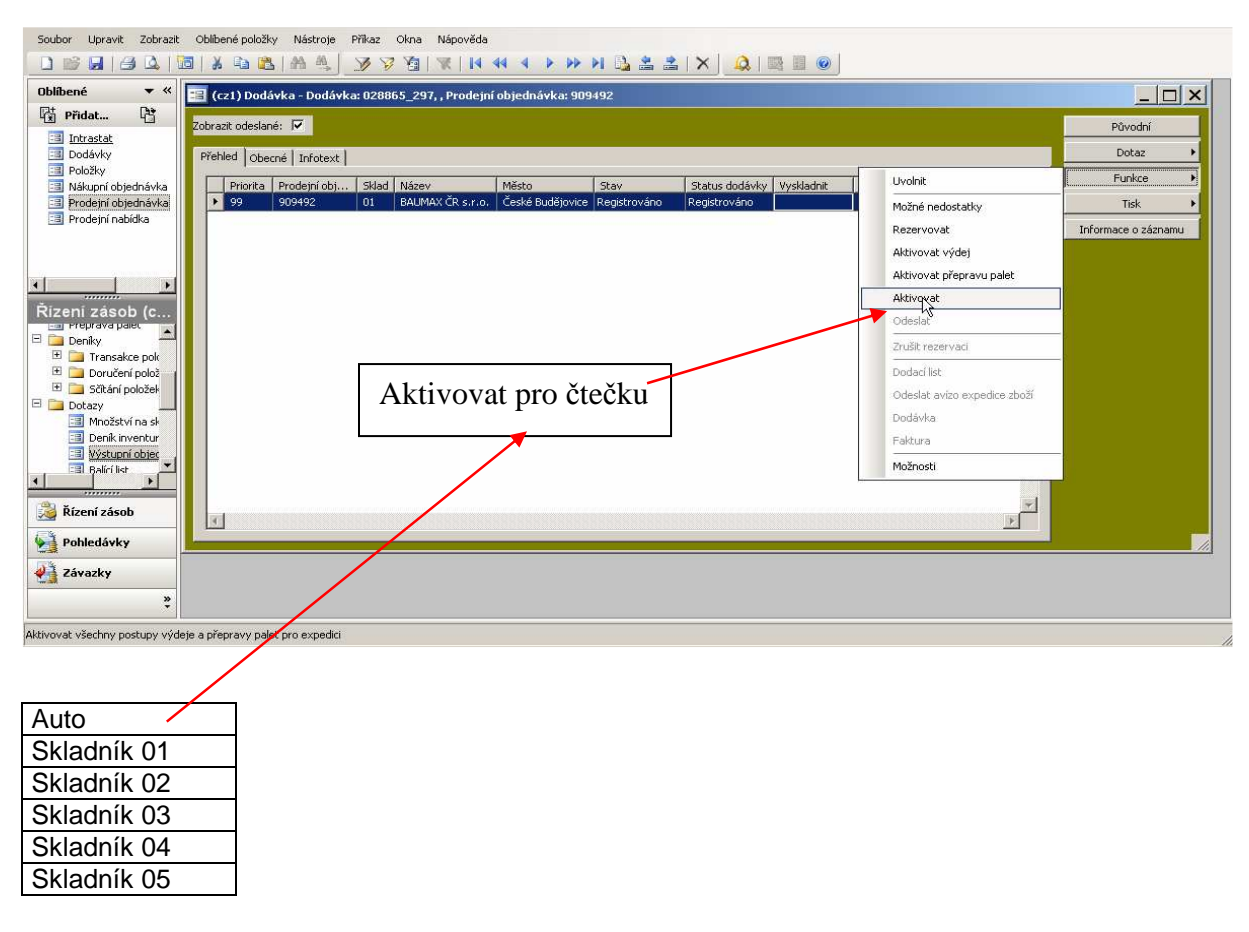

*Zdroj: Upravená kopie informa*č*ního systému* 

*Obr. 19 Aktivace zakázky pro* č*te*č*ku a výb*ě*r* č*te*č*ky (skladníka)* 

Vzhledem k existenci více skladů (sklad 01 a sklad 02), které není čistě administrativní záležitostí, ale skutečně se jedná o dvě samostatné budovy, musíme zabezpečit při zpracování zakázky její rozdělení podle příslušného skladu. Toto rozdělení musí probíhat v obou případech a to jak při vychystávání pomocí čteček, tak při tradičním vychystávání za použití tištěných dokumentů. Vše musí probíhat zcela automaticky, což se dnes bohužel neděje a v případě, že je zboží v zakázce z obou skladů musí pracovníci v prodej provést zaúčtování výdejka pro každý sklad zvlášť a tím vytvoří pro každý sklad zvláštní dodávku. Poté, co se aktivuje zakázka pro čtečku bude vše řízeno mimo informační systém.

Konkrétní postup při práci s čtečkou bude popsán v následujícím textu. Teprve po ukončení práce skladníka, které provede příslušným potvrzením přímo na čtečce se přenese informace zpět do informačního sytému. Zde se změní status dodávky na "Vyskladněno" a "Vyskladnit" na "Dokončit". Další postup bude stejný jako v případě současného procesu s pomocí tištěných dokladů. Snad jedinou výjimkou bude absence zadávání množství balících kusů, protože tato informace bude zadána přímo do čtečky.

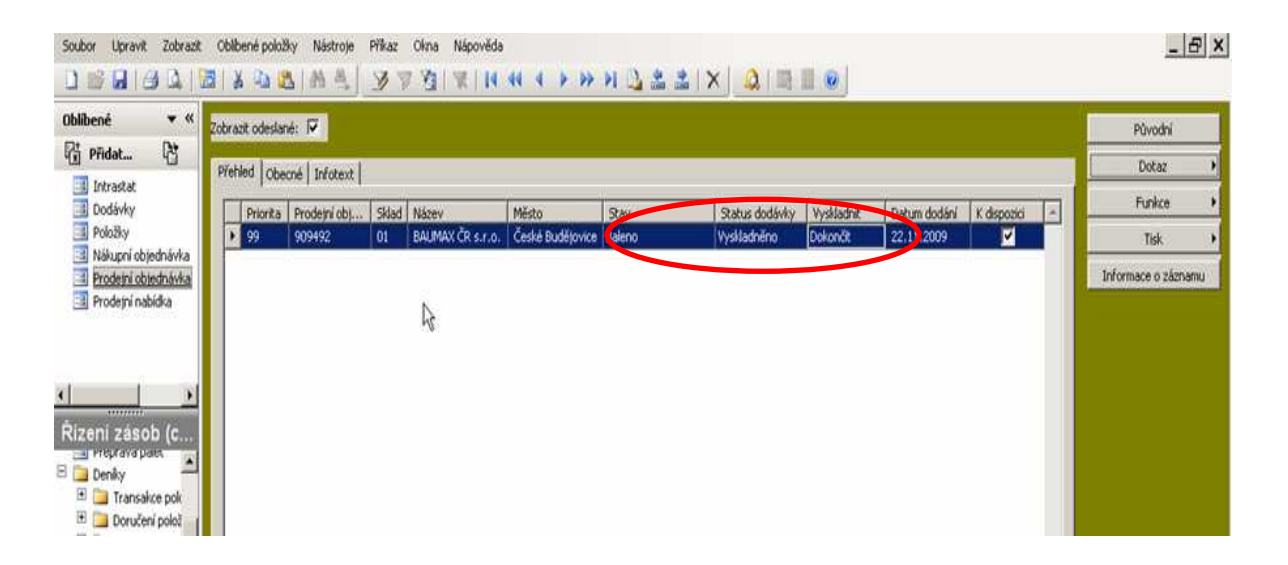

*Zdroj: Upravená kopie informa*č*ního systému* 

#### *Obr. 20 Zm*ě*na statusu dodávky po ukon*č*ení práce skladníka*

#### **5 POŽADAVKY NA SOFTWARE**

Informační sytém Microsoft Dynamics v nám dostupné konfiguraci nemá přímo zabudovaný modul pro využití čteček čárových kódů pro práci ve skladovém hospodářství. Z tohoto důvodu je celá záležitost řešena za pomoci externího software, který s informačním systémem vzájemní sdílí a předává potřebná data.

#### **5.1 Propojení s informa**č**ním systémem**

Pro komunikaci s IS Axapta se často používá rozhraní Business Connector, případně jiné rozhraní, ale to je vše v kompetenci správce informačního systému. Celá tato záležitost je poměrně technicky složitá a její pochopení si vyžaduje hluboké znalosti z oblasti IT technologií. Jelikož těmito znalostmi neoplývám pokusím se pouze o zjednodušené schéma jak tato komunikace pracuje.

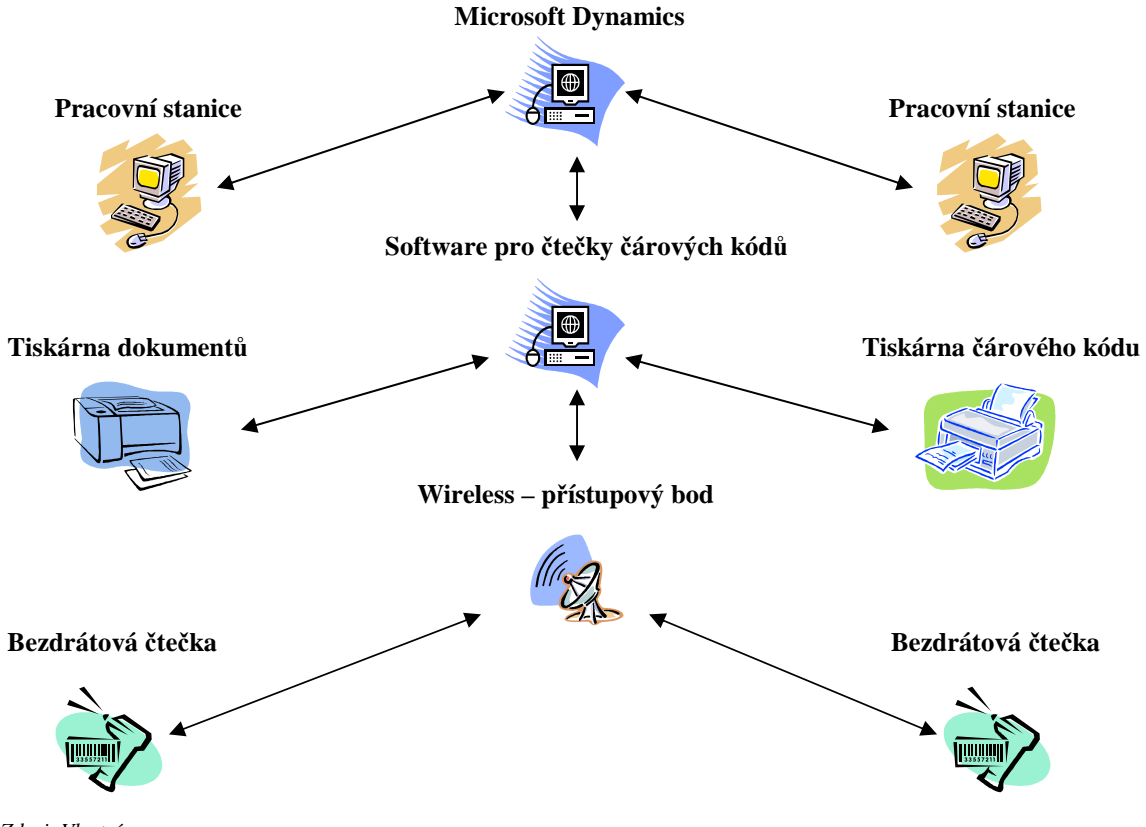

*Zdroj: Vlastní* 

*Obr.: 21 Schéma jednotlivých hardwarových komponent*ů

Software pro čtečky může fungovat pouze jako jakýsi můstek nebo převodník, který komunikuje online jak s informačním systémem, tak se čtečkami. Druhou možností je stav, kdy tento software má vlastní databázi a pracuje prakticky nezávisle na informačním systému. Veškerá datová komunikace s informačním systémem se omezuje pouze na přijetí dat o zakázce a po jejím ukončení odešle zpět informaci o ukončení. Výhodou tohoto druhého způsobu komunikace je možnost pracovat i za předpokladu výpadku informačního systému. Samozřejmě pouze pokud bylo předtím odeslán dostatečný počet požadavků na vychystání zásilek. Nevýhodou je naopak zdvojování databází a nutnost nastavení jejich synchronizace s informačním systémem.

#### **5.2 Proces zpracování zakázky pomocí** č**te**č**ky** č**árového kódu**

Použití čteček má svoje přesně nadefinovaná pravidla a kroky, které je třeba plně respektovat a to včetně jejich posloupností. Jakékoliv nerespektování pravidel by mělo dopad na hladký průběh vychystání zakázky.

Tento projekt předpokládá sto procentní využití čteček pro vychystávání zakázek. Pokud bychom již v počátku dovolily výjimky, naprosto ztratíme důležitá data, která nám čtečky mohou nashromáždit, a které můžeme využívat při dalších analýzách efektivnosti skladového procesu. Především se jedná o automatické vložení informace kdo zakázku připravil, kdy byla zahájena, kdy ukončena, kolik měla nákladových kusů atd. Tato data je možné použít například pro stanovení výkonnosti skladníků a použít je například pro motivační a prémiové ukazatele.

Abychom dosáhli stoprocentního využití čteček je základním předpokladem jejich dostupnost. Projekt tedy počítá se zakoupením čteček pro všechny kmenové zaměstnance s další rezervou třech kusů pro sezónní zaměstnance. Veškeré programové úpravy čteček budou zakoupeny, abychom měli bezproblémový přístup k licencím pro případ rozšíření na další čtečky. To samé platí o vlastním software, který zajišťuje komunikaci mezi čtečkou a informačním systémem. Požadavek je, aby byla licence ve vlastnictví firmy XY, případně ve vlastnictví skupiny, což se jeví jako pravděpodobnější možnost.

Prvním krokem při zahájení činnosti skladníka je přihlášení jeho čtečky do sítě. Přihlášení provede pomocí své čtečky zadáním osobního kódu, pod kterým je evidován v informačním systému. Vzhledem k existenci dvou skladových objektů je dalším nezbytným krokem přihlášení se ke konkrétnímu skladu. Tento krok je velice důležitý, aby nedošlo omylem k přidělení zakázky nebo její části skladníkovi, který se nachází v jiném skladovém objektu. Po přihlášení se skladník stane aktivním v tabulce skladníků, která se objevuje pracovníkovi odpovědnému za aktivaci a přidělení zakázek, a bude možné mu přidělovat konkrétní zakázky.

Po přihlášení do sítě přijme skladník jemu přidělenou zakázku. Tato, jak již bylo dříve řečeno, bude přidělena automaticky nebo mu bude přidělena konkrétní zakázka. Každou takto přidělenou zakázku bude muset skladník přijmout. Po potvrzení přijetí zakázky budou v případě potřeby vytištěny etikety s čárovým kódem, které nalepí na zboží.

Etikety jsou tištěny pro zboží, které není označeno od výrobce a ani není označeno po příjmu vlastními silami. Informace zda etikety tisknout je přiřazena u každé položky zboží v databázi čárových kódů. Informace, pro které zákazníky jsou požadovány etikety je taktéž nastavena v informačním systému, v databázi zákazníků. Jedná se o všechny řetězce DIY a o některé velkoobchody.

Etikety jsou automaticky vytištěny v potřebném množství na termotransferové tiskárně, která bude umístěna v každém skladovém objektu. Současně bude v případě venkovních položek vytištěn jejich přehled.

Položky budou řazeny v zakázce podle skladových lokací. Systém automaticky navede skladníka na první skladovou pozici. Na čtečce se skladníkovi zobrazí informace o skladové pozici, požadované položce a požadovaném množství.

Skladník v prvním kroku snímá skladovou lokaci a dále čárový kód položky. Preferován je čárový kód, který je umístěn přímo na zboží. Pokud tento není, následuje kód umístěný na regálu, boxu případně na vytištěném dokumentu, v případě venkovních položek.

V našem skladovém systému je regál rozdělen vodorovně na dvě části. Dvě až tři police, které jsou do výšky, kam může skladník bezpečně dosáhnout maximálně za použití schůdků, jsou určeny pro vlastní vychystávání, další police jsou určeny pro zásobu zboží. Pokud skladník nemá k dispozici dostatek zboží v prostoru, který je určený k vychystání zboží, bude mít na čtečce možnost ověřit stav skladu. Pokud bude stále dostatečně velká zásoba, musí požádat skladníka, který má službu o doplnění množství do vychystávacího prostoru. Pokud se bude celková skladová zásoba blížit množství, které má skladník vychystat a skladník nalezl méně kusů, je pravděpodobné, že z nějakého důvodu došlo k chybě v inventuře skladové položky a zboží není v potřebném množství k dispozici. Tuto situaci musí řešit s vedoucím skladu. Pokud zboží nedohledají, zadá skladník skutečně vychystané množství zboží a bude mít možnost pokračovat dále. Možnost pokračovat dále je velice důležitá pro hladký průběh vychystání zboží. Takto skladník vychystá všechny položky, které má v zakázce. Během vychystávání zakázky označuje zboží potřebnými etiketami jako jsou čárové kódy, etikety o recyklaci, návody na použití atd. a současně provádí balení položek do ucelených přepravních jednotek. Přitom respektuje platná pravidla, to znamená vytvořit jednotku balení s co možná nejmenším objemem a za použití co možná nejmenšího množství obalového materiálu, nicméně balení musí zajistit dostatečnou ochranu zboží během přepravy od dodavatele ke konečnému zákazníkovi. Po zabalení každé balící jednotky označí skladník každou balící jednotku číslem zakázky a jejím pořadovým číslem. Dalším požadavkem na funkci čtečky během vychystávání zakázky je možnost přiřadit každé položce číslo balící jednotky, ve které je umístěna. V praxi se předpokládá, že skladník po zabalení poslední položky do daného nákladového kusu zadá přímo na čtečce její pořadové číslo a druh balící jednotky. Druhy balící jednotky jsou definovány v informačním systému. Poté co jsou zabaleny všechny požadované položky ukončí skladník na čtečce svoji práci. Současně s tímto krokem vytiskne etikety pro jednotlivé balící jednotky. Etikety budou obsahovat tyto informace:

- číslo zakázky dle evidence firmy XY s.r.o., současně vyjádřené čárovým kódem, s doplňkovým kódem, který obsahuje číslo nákladového kusu,
- číslo objednávky odběratele,
- kupujícího,
- dodací adresu.

Číslo zakázky bude vyjádřeno čárovým kódem, aby bylo možné provádět kontrolu nakládky opět pomocí čárového kódu, v případě našich smluvních dopravců, kteří budou vybaveni čtečkami. Stejně pomocí čtečky ověří správnost vydaných kusů při vykládce zboží. Toto opatření má za úkol zabránit chybám, které vznikají díky tomu, že nějaká přepravní jednotka nebyla naložena, vyložena nebo byla vyložena nesprávně. Pro tento účel je možné použít opět čárový kód typu Code 128. Pro naše účely by bylo číslo zakázky a pořadové číslo palety psáno ve formátu: číslo zakázky / pořadové číslo. Př.: 981825/05.

Současně s etiketami pro balící kusy vytiskne skladník seznam položek, které v zakázce chybí případně jejichž množství bylo změněno. Seznam bude obsahovat číslo zakázky, číslo položky, objednané množství a vyskladněné množství. Tímto krokem skladník ukončí vychystání zakázky a systém mu přidělí další.

> XY s.r.o.

Číslo zakázky: 991745

Příjemce: Baumax ČR s.r.o. Turkova ul. 1272/7 14101 Praha 4 Chodov

Dodací adresa: Baumax ČR s.r.o. Strakonická 1277 37004 České Budějovice Číslo objednávky:

123548888

Balení číslo:

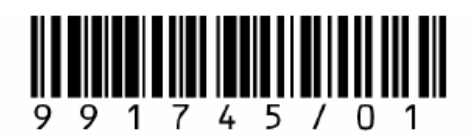

 $01$ 

 *Zdroj: Vlastní* 

*Obr.: 22 Paletová etiketa* 

Uvedená etiketa může připomínat Logistickou etiketu definovanou systémem GS1. Tato etiketa je dobrovolným standardem pro označování přepravních jednotek čárovým kódem. Typickým příkladem je označení palety. V tomto případě je na etiketě použit unikátní kód SSCC (sériový kód logistické jednotky). Načtením tohoto kódu se ke každému fyzickému přesunu jednotek přiřadí odpovídající elektronická informace, která se k dané jednotce váže. Využití kódu SSCC přináší možnosti například pro mnoho různých často automatizovaných aplikací, jako jsou automatické směrování nebo přejímka zboží. Na logistické etiketě mohou být uvedeny i další doplňující informace, které se nazývají atributivní data. Jedná se o čísla šarží, dávek, datum výroby, trvanlivosti atd. Logistická etiketa má tři části. Vrchní část je volná a každý podnik ji může využít podle svých potřeb. Ve střední části jsou pro člověka běžně čitelné informace o zboží, které jsou zakódovány v dolní části etikety čárovým kódem.

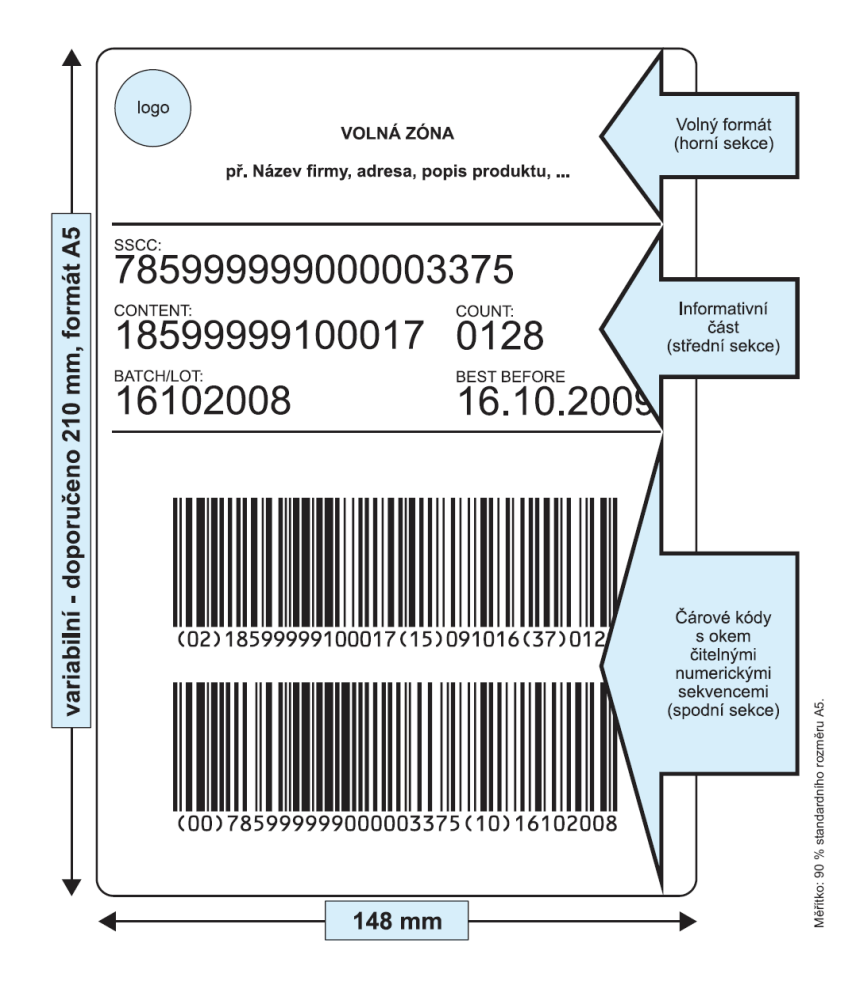

 *Zdroj: GS1. Dostupné z: http://www.gs1cz.org/download/logisticka-etiketa-vzor.pdf, (datum 20. 12. 2009)* 

*Obr. 23 Logistická etiketa GS1* 

Po ukončení zakázky skladníkem se automaticky změní stav zakázky na "Baleno" a status na "Vyskladněno". V tomto okamžiku se pokračuje se zakázkou stejně jako při současném procesu bez použití čárových kódů.

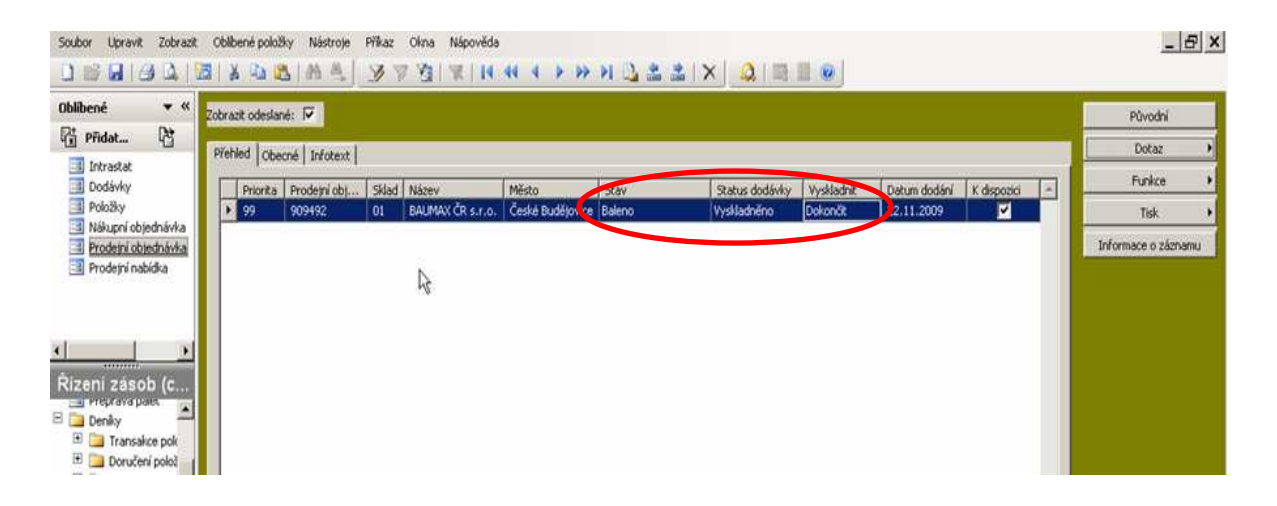

*Zdroj: Upravená kopie informa*č*ního systému* 

#### *Obr: 24 Status zakázky po vyskladn*ě*ní*

Pracovníci expedice vytisknou dodací list a fakturu k zakázce. Dalším dokladem, který budou v případě požadavku zákazníka tisknout je seznam položek v jednotlivých nákladových kusech. V minulosti byl tento list některými zákazníky požadován z důvodu usnadnění příjmu zboží. Záhlaví dokladu obsahuje všechny potřebné informace o zakázce a vlastní doklad obsahuje informace o jednotlivých položkách a jejich množství v jednotlivých nákladových kusech a to včetně čárového kódu.

Veškeré výše uvedené požadavky a postupy jsou zajišťovány pomocí speciálního software pro řízení skladu obecně známé pod zkratkou WMS. Tento software zpracovává získaná data z informačního systému přesně podle naplánovaných kroků dle požadavku uživatele. Zpracovaná data jsou potom zpět předávána do informačního systému. Tento software je dostupný buď jako hotová aplikace nebo je připravován na míru pro konkrétní potřeby jednotlivých firem. Hotové softwary jsou po většinu schopné řešit kompletní správu skladu a má smysl je nasazovat ve firmách, které postrádají WMS modul ve svých informačních systémech, případně mají nějaké další důvody k využití externího WMS. Tímto důvodem může být například outsourcing logistiky a skladu, požadavek na jednotný software v případě centrálně řízených globálních společností a podobně. Výhodu těchto software je zcela jistě jejich robustnost, povětšinou dostupnost ve většině zemí a centrální správa systému. Ne druhou stranu toto řešení má i některé nevýhody, za které považuji především unifikované řešení a zcela minimální, případně velice nákladnou možnost upravit software podle specifických podmínek. Další nevýhodou je poměrně vysoká cena licencí, která je navíc odvislá od počtu uživatelů, takže s každou expanzí náklady rostou. Příkladem tohoto typu software je například AccellosWMS, SmartStock.WMS a další.

Další možností je příprava řešení na míru, kdy je software připraven přesně podle požadavků zákazníka. Velkou výhodou tohoto řešení je poměrně snadná možnost software dále upravovat a rozšiřovat podle aktuálních potřeb dané firmy. Nicméně je třeba zdůraznit, že ani toto řešení nevzniká na zelené louce a firmy, které se dodávkami těchto řešení zabývají mají základní software, na kterém dále staví. Osobně považuji toto řešení pro naše účely za vhodnější a to především z důvodu, že WMS je již funkční v informačním systému a nemá v žádném případě význam ho nijak duplikovat. Náš požadavek je pouze na zajištění komunikace informačního softwaru a mobilních čteček čárových kódů – mobilních terminálů.

## **6 POŽADAVKY NA HARDWARE**

Jednou ze základních podmínek úspěšného zavedení celého systému pro využití čárového kódu je vhodně zvolený hardware. Při jeho výběru je potřeba vzít v úvahu několik podmínek. Jedná se především o vzájemnou kompatibilitu hardware a dostupnost servisu a případného upgradu. Neméně důležitou položkou jsou i nároky na jeho obsluhu a uživatelský komfort. Toto je potřeba vzít v úvahu i z hlediska místa nasazení. V žádném případě nemůžeme od skladového personálu požadovat hluboké znalosti obsluhy výpočetní techniky.

#### **6.1 Propojení terminál**ů

Aby celý systém fungoval a jednotlivé komponenty systému spolu správně komunikovaly je samozřejmě nezbytně nutné jejich vzájemné propojení, zapojení do sítě. Propojení je samozřejmě možné přímo do podnikové sítě pomocí kabelů a jednotlivé mobilní terminály – čtečky se připojí pomocí dokovacích stanic, které zajišťují spojení s nadřazeným systémem. Tímto způsobem dochází k předání potřebných dat a zároveň se provádí nabíjení baterie čtečky. Při tomto způsobu bohužel máme k dispozici pouze konkrétní doklad, který zpracováváme případně určitou dávku dokladů. Absolutně ztrácíme jakoukoliv možnost vzájemné komunikace mobilního zařízení a nadřazeného systému během provádění vyskladnění. Takto skladník nemá žádnou šanci zjistit stav skladu případně další informace o zboží. Současně vedoucí skladu ztrácí jakýkoliv přehled o stavu zakázky, kolik ještě zbývá k dokončení, zda se činnost skutečně provádí atd.

Mnohem výhodnější je v současné době bezdrátová síť Wi-Fi. To řešení nám zajišťuje stálou oboustrannou komunikaci mezi mobilními terminály – čtečkami a nadřazeným systémem. Díky tomuto spojení je zcela snadné získat online přístup do informačního systému a mít k dispozici aktuální informace o stavu zásob atd. Zároveň je možné provádět kontrolu činnosti jednotlivých terminálů, zjišťovat jaký je stav rozpracovanosti zakázky, kolik je připravených balících jednotek apod. Velkou výhodou především v rozlehlých skladech je možnost zasílat pracovníkům pomocí mobilního zařízení různé zprávy a instrukce.

Wi-Fi (nebo také Wi-fi, WiFi, Wifi, wi-fi, wifi) je standard pro lokální bezdrátové sítě (Wireless LAN, WLAN) a vychází ze specifikace IEEE802.11. Název původně neměl znamenat nic, ale časem se z něj stala slovní hříčka vůči Hi-Fi (tzn. analogicky k high fidelity – vysoká věrnost), která by se dala chápat jako zkratka k wireless fidelity (bezdrátová věrnost). Původním cílem Wi-Fi sítí bylo zajišťovat vzájemné bezdrátové propojení přenosných zařízení a dále jejich připojování na lokální (např. firemní) sítě LAN. S postupem času začala být využívána i k bezdrátovému připojení do sítě Internet v rámci rozsáhlejších lokalit a tzv. hotspotů. Wi-Fi zařízení jsou dnes prakticky ve všech přenosných počítačích a i v některých mobilních telefonech. Úspěch Wi-Fi přineslo využívání bezlicenčního pásma, což má negativní důsledky ve formě silného zarušení příslušného frekvenčního spektra a dále častých bezpečnostních incidentů. 6

V současné době se především u rozlehlejších sítí využívají tzv. Přepínané bezdrátové sítě (Wireless Switched Networks). Tento druh sítí je používán z důvodu snadnější správy sítě, kdy je správa celé sítě soustředěna do jednoho místa. Základním prvkem takto řešené bezdrátové sítě je bezdrátový přepínač – wireless switch. Tento komponent obsahuje vše potřebné pro zajištění provozu a bezpečnosti bezdrátové sítě. Velice často se instalují dva tyto přepínače, které jsou zapojeny tak, kdy v případě detekování problému a selhání prvního přepínače přebírá ten druhý kompletně kontrolu nad bezdrátovou sítí. Tento bezdrátový přepínač je zapojen do podnikové sítě ethernet.

S datovým přepínačem jsou propojeny přístupové porty – access Porty. Tato zařízení slouží k vlastnímu pokrytí prostoru signálem, pomocí kterého komunikují s mobilními terminály – čtečkami. Toto zřízení se skládá ze dvou částí z rádia a antén. Antény mohou být integrované, což je vhodné pro vnitřní prostory nebo je zařízení vybaveno konektory pro připojení externích antén. Toto řešení je vhodné pokud potřebujeme pokrýt venkovní prostory. Rádio zůstává uvnitř budovy a s anténou, která je umístěna vně, je propojeno

 $\overline{a}$ 

<sup>6</sup> *Wikipedia. Dostupný z: http://cs.wikipedia.org/wiki/Wi-fi, (datum 20. 12. 2009)* 

pomocí kabelu. Napájení těchto access portů je řešeno pomocí sítě ethernet, čili není potřeba další rozvod elektřiny. Toto snižuje jak náklady, tak čas potřebný na celou instalaci.

Celkový počet použitých access portů záleží především na rozloze pokrývané plochy. V případě vnitřních skladů můžeme být často při pokrytí prostorů omezováni instalovanými regálovými systémy. Tyto jsou většinou zaplněny až ke stropům budov a mohou bránit pokrytí signálem. Dalším omezením mohou být některé druhy zboží skladované v těchto regálech. Za standardních podmínek v uzavřených skladech vybavených kovovými regály je dosah těchto access portů 50 – 70 m. Přesný počet a jejich rozmístění je však možné stanovit pouze na základě měření signálu přímo v místě instalace. Na pokrytí obou našich skladů včetně venkovních ploch je předpoklad využití 10 access portů.

#### **6.2 Mobilní terminály,** č**te**č**ky** č**árových kód**ů

Nejvíce viditelným prvkem systému, který je zcela nezbytný pro automatické zpracování dat je čtečka čárových kódů. Často se můžeme setkat s pojmem mobilní terminál případně s poněkud zavádějícím názvem skener.

Každý takový terminál se sestává ze dvou základních částí. Jedná se o vlastní čtečku, která vysílá na čárový kód světlo. Toto vysílané světlo dopadá na čárový kód, čáry světlo pohlcují a mezery odrážejí zpět. Odražené světlo se mění na elektrické signály, které odpovídají svojí délkou šířce tmavých čar a světlých mezer. Druhou součástí je dekodér, který přijímá elektrické signály ze čtečky a porovnává je s algoritmy jednotlivých kódů. Pokud je nalezena shoda, dekóduje získané signály do znaků zakódovaných v příslušném kódu. Získané znaky jsou dále poslány k dalšímu zpracování, obyčejně do počítače.

Obě části, čtečka a dekodér, mohou být dvě samostatná zařízení, nebo mohou být integrována do jednoho zařízení. Jaké typy čárových kódu můžeme snímat, záleží na schopnostech dekodérů.

V současné době je na trhu obrovské množství čteček čárových kódů. Podle způsobu snímání čárového kódu je rozdělujeme na:

- světelná pera a štěrbinové snímače, které jako světelný zdroj využívají světelnou diodu. Při použití tohoto druhu snímače je nutné při snímání ručně "přejet" přes čárový kód, nebo ho protáhnout štěrbinou snímače. Během snímání je zároveň důležité dodržet požadovanou rychlost snímání a zároveň rovnoměrnost snímání. Nevýhodou je, že zařízení musí být v přímém kontaktu s kódem, což může způsobit především při opakovaném čtení poškození a nečitelnost kódu. Světelná pera jsou vhodná jen pro jednoduché aplikace, kde není kladen velký důraz na rychlost. Výhodou je nízká cena zařízení,
- CCD snímače, používají světlocitlivé prvky CCD, které jsou příjemci odraženého světla. Zdrojem světla je opět svítivá dioda. CCD snímače většinou snímají kód ze vzdálenosti několika mm, ale jsou i dražší typy, které mohou snímat až ze vzdálenosti několika cm. Maximální šířka snímaného kódu je závislá na šířce snímacího prvku, většinou 6 – 10 cm. Snímací rychlost je v rozmezí 50 – 100 přečtení za sekundu. Pro přečtení kódu se stačí pouze přiblížit, není třeba přes kód "přejet". CCD snímače jsou stejně jako pera určeny především k jednodušším aplikacím, výhodou je opět příznivá cena,
- laserové snímače používají jako zdroj světla v laserovou diodu. Výhodou těchto snímačů je schopnost číst kódy ze vzdálenosti 0 až téměř 10 m. Běžně se využívají čtečky schopné číst ze vzdálenosti několika cm. Vzdálenost je dána pro každé zařízení tzv. hloubkou ostrosti, která určuje max. a min. vzdálenost pro čtení. Se vzdáleností od kódu se zvětšuje i zorné pole a tím maximální šířka kódu. U těchto snímačů je většinou i možnost snímat z nerovných povrchů. Další výhodu je veliká rychlost snímání, která je řádově ve stovkách za sekundu. Snímače mohou vysílat pouze jeden paprsek. U těchto je nutné, aby paprsek "prošel" po celé délce kódu. Další možností jsou snímače, které vysílají více paprsků otočených proti sobě. Tyto umožňují přečíst kód téměř v jakékoliv poloze. Tyto snímače se často používají u pokladních systémů.

Z hlediska umístění čtečky rozlišujeme na :

- ruční tento typ čteček se v průběhu snímání drží v ruce a musí se přiblížit k čárovému kódu pro jeho načtení, využití např. na pokladnách nebo i ve skladech,
- stacionární jsou namontovány napevno do technologického zařízení a čárový kód se musí přiblížit ke snímači, využití např. ve výrobních linkách, pokladnách, parkovacích automatech apod.,
- terminály pro připevnění na ruku nebo k pasu operátora je podobný ruční čtečce, musíme se přiblížit při identifikaci k čárovému kódu. Je často využíván v případech, kdy pracovník potřebuje volné ruce např. právě ve skladě při vychystávání zboží. Vlastní dekodér je připevněn na předloktí pracovníka nebo k opasku. Čtečka je upevněna na prstu nebo zápěstí. Spojení obou částí je pomocí kabelu,
- upevnitelné jedná se o robustní zařízení, které je možné upevnit k manipulační technice, na vykládací rampu apod. Tato zařízení jsou vyrobena tak, aby odolávala zvýšeným vibracím extrémním teplotám atd. Obvykle jsou vybavena velkou obrazovkou a klávesnicí.

Pro naše účely doporučuji vybrat čtečku, která umožňuje on-line připojení pomocí Wi-Fi zařízení. Pro usnadnění práce skladníků a uvolnění jejich rukou potom čtečku, která má možnost připevnění na paži, případně na opasek. Dále je třeba vzít v úvahu skutečnost, aby bylo možno na čtečce provozovat takový software, který je kompatibilní se softwarem nadřízeného systému.

Pro naše účely by byla vyhovující např. čtečka od firmy Motorola WT4090.

Mobilní terminál Motorola WT4090 pro volné ruce uživatelů. Mobilní počítače řady WT4000 série Wearable jsou určeny pro zákazníky pracující ve skladech a distribuci, kteří potřebují ovládat počítač, aniž by k tomu používali ruce. Ergonomický a hands-free design umožňuje maximální flexibilitu, terminál je možné nosit na zápěstí nebo kolem pasu a tím pádem se mohou jeho uživatele volně pohybovat a pracovat - skenovat údaje, zapisovat data do systému a získávat reálné informace v reálném čase. Ergonomický přístroj, který podporuje jak hlasové, tak textové, ale i kombinované ovládání, je všestranným mobilním počítačem, který splňuje různé nároky svých uživatelů.

#### Odolný terminál pro náročná prostředí

Mobilní terminál WT4090 s krytím IP-54 snese pád na beton z výšky přibližně 120 cm, může pracovat při různých provozních teplotách a je zkonstruován tak, aby přežil každodenní používání i v těch nejnáročnějších prostředích, včetně prašných ploch skladů a studeného prostředí mrazíren. Terminály WT4090 nabízejí i náhlavní soupravy pro ovládání hlasem, aby byli pracovníci při své práci maximálně pružní. Umožňují zvyšovat produktivitu práce v distribučních centrech při sbírání objednávek, příjmu, doplňování zásob, nakládání, údržbě a opravách. Dále jsou vhodné pro logistické aplikace včetně třídění balíků a manipulace s nimi.

#### Volba podpory skenování

Pro skenování jsou k dispozici čtečky RS309, RS409 a nově také RS507, které umožňují vysoce kvalitní skenování a přesné čtení jak špatně vytištěných, tak i porušených čárových kódů. Mobilní čtečka RS309, kterou lze připnout k oděvu, nabízí širokou škálu možností skenování pro pracovníky, kteří se pohybují ve skladech. Mobilní čtečka RS309 se nosí na hřbetu ruky, takže se dá používat po celou směnu, aniž by to pracovníka unavovalo. Prstenová čtečka RS409 nabízí zároveň zajímavý tvar i funkci, umožňující neomezenou svobodu pohybu a flexibilitu při skenování, vybírání a třídění zboží. Čtečka RS409 je lehké, ale pevné zařízení, které využívá nejmodernější technologie jak při práci v uzavřených prostorách, tak venku. RS409 se může nosit buď přímo na prstu, nebo i na rukavici a je ideálně zkonstruována pro širokou řadu využití - počínaje pracovníky zpracovávající zásilky na poštách, přes skladníky nakládající bedny se zbožím na paletový vozík, až po vlekaře kontrolující permanentky na sjezdovce. Nová čtečka RS507 přichází jak v bezdrátové, tak v kabelové konfiguraci, které vyjdou vstříc rozličným potřebám zákazníků z řad podniků. Tuto čtečku je možné nosit RS507 na jedné ruce spolu s přenosným terminálem WT4000, ten je také možné umístit i na druhou ruku nebo na pásek, jakkoliv je to pohodlné a nejužitečnější pro mobilní pracovníky ve skladech, poštovních službách a farmaceutické distribuci. $^7$ 

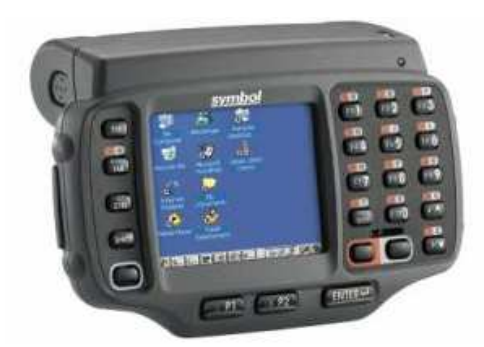

*Zdroj: Combitrading s.r.o. Dostupné z: http://www.combitrading.cz/nabizime/produkty/rucni-prumyslove-terminaly/wt4090.html#, (datum 20. 12. 2009)* 

#### *Obr. 25 Terminál Motorola WT4090*

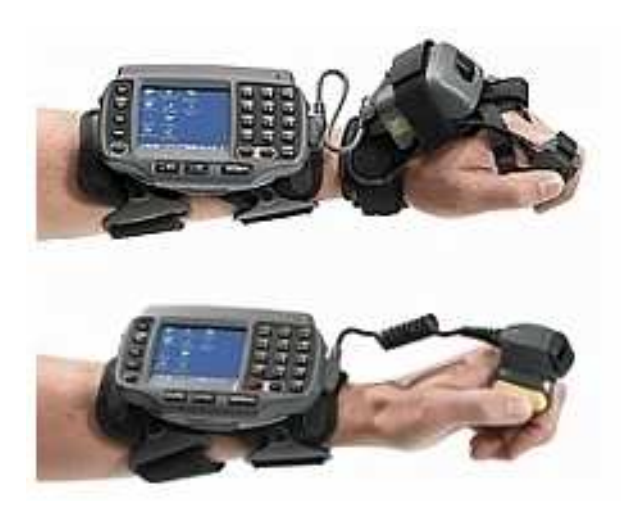

*Zdroj: Combitrading s.r.o. Dostupné z: http://www.combitrading.cz/nabizime/produkty/rucni-prumyslove-terminaly/wt4090.html#, (datum 20. 12. 2009)* 

*Obr. 25 Terminál Motorola WT4090 +* č*te*č*ky RS409 (záp*ě*stí) a RS309 (prst)* 

 $\overline{a}$ 

<sup>7</sup> *Zdroj: Combitrading s.r.o. Dostupné z: http://www.combitrading.cz/nabizime/produkty/rucni-prumyslove-terminaly/wt4090.html#, (datum 20. 12. 2009)* 

#### **6.3 Tisk** č**árových kód**ů

Poslední, ale velice důležitou součástí hardwarového vybavení v systému automatické identifikace je vhodná tiskárna pro tisk čárových kódů. Kvalitní tisk čárových kódů je nezbytný pro správné načtení. Kvalitně vytištěný kód musí plnit následující podmínky:

- dostatečný kontrast mezi čárami a pozadím,
- dostatečné světlé pásmo v okolí kódu,
- vhodné umístění na obalu.

#### **6.3.1 Typy provedení tisku** č**árových kód**ů

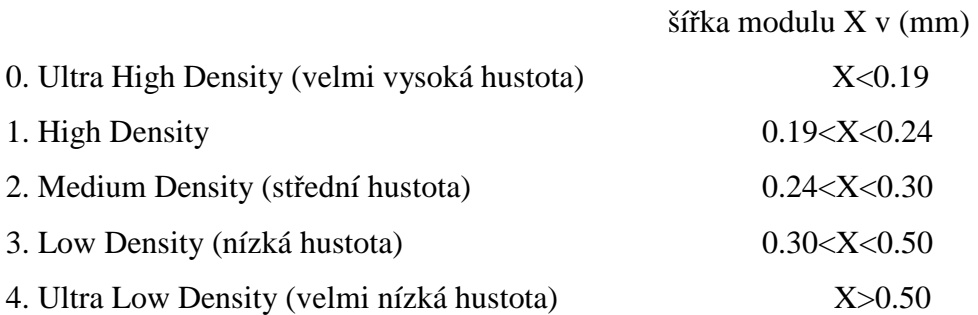

Šířka modulu X vyjadřuje hustotu zápisu. Modulem se myslí šířka nejužšího elementu, což je kombinace tmavé čáry a světlé mezery, jako základního elementu čárového kódu. Z výše uvedených hodnot vyplývá, že čím větší hustota, tím větší nároky na přesnost tisku a zároveň i na citlivost čtecích zařízení.

#### Kontrast tisku

Pro správný kontrast tisku je velice důležitá barevná kombinace čar a mezer. Protože snímače kódů vysílají červené světlo, je nutné čáry tisknout v barvě, která červené světlo pohlcuje (černá, modrá, zelená) a čáry naopak v barvě, která červené světlo odráží (bílá, žlutá, červená).

#### Světlé pásmo

Je pravoúhlý čtyřúhelník, který obklopuje čárový kód, jeho barva by měla být stejná jako barva mezer. Rozměry jsou přesně definovány pro každý typ kódu.

#### Umístění kódu

Čárový kód nesmí být v žádném případě umístěn na přehybech, v blízkosti hran a spojů.

#### **6.3.2 Tiskové technologie**

#### Klasické tiskové technologie

jedná se o technologie, kdy je barva přenášena na potiskovaný materiál pomocí tiskové formy. Konkrétně se jedná o ofset, hlubotisk, knihtisk, sítotisk….). Tento způsob je vhodný při tisku přímo na obaly, pro velké série.

#### Počítačem řízené tiskové technologie

při využití těchto technologií se kód vytvořený v počítači tiskne přímo na připojené tiskárně. Tento způsob je vhodný pro tisk etiket. Umožňuje velkou flexibilitu.

#### Jehličková tiskárna

Tisk probíhá pomocí jehliček, které jsou řízeny mikroprocesorem a vyťukávají přes tiskovou pásku na etiketu požadované znaky. Kvalita tisku záleží na hustotě úhozů jehliček. Kontrast tisku je značně závislý na kvalitě tiskové pásky. Výhodou je vysoká flexibilita a možnost kombinovat čárový kód s dalším textem nebo grafickými znaky, vysoká rychlost tisku, možnost tisku na různé materiály, nízká cena. Nevýhodou je nízká přesnost tisku, jsou proto vhodné především pro tisk velkých etiket.

#### Laserová tiskárna

Je jedna z nejpřesnějších technik. Pracuje na elektrofotografickém procesu. Pomocí nabíjecí jednotky se nabije rotující fotocitlivý válec. Laserový paprsek se pomocí zrcadla směřuje na povrch válce. Elektrický náboj fotocitlivého místa se po dopadu laserového paprsku vybije a na tato místa se nanese tonerový prášek, který se otiskne na papír. Obraz je navíc stabilizován vysokou teplotou a tlakem. Tento způsob tisku je vhodný pro tisk formulářů, které obsahují čárové kódy, nebo pro tisk etiket na archy.

#### Termotiskárna

Základem tiskárny je teplocitlivá hlava řízená mikroprocesorem. Tiskne se na speciální teplocitlivý papír. V místě dotyku ohřáté hlavy s teplocitlivým papírem dojde k chemické reakci, která způsobí zčernání papíru. Tiskárny jsou většinou používány specielně pro tisk etiket s čárovými kódy. Výhodou je vysoká kvalita tisku, téměř žádné mechanické části, nepotřebují barvící pásky, tisk má přijatelnou cenu. Nevýhodou je tisk na speciální papír, u kterého dochází vlivem teploty k znehodnocení tisku, není možné tisknout kódy s vysokou hustotou.

#### Termotransferové tiskárny

Jedná se o univerzální tiskárny, které je možné využít jak pro tisk na teplocitlivý papír tak na různé jiné materiály od papíru přes textil, plastové fólie až po kovové fólie. Pokud se tiskárna využívá pro tisk na běžný materiál probíhá spolu s etiketou barvící páska. Účinkem tepla se nanese barvící materiál z pásky na povrch etikety. Výhodu tiskáren je vysoká kvalita tisku, možnost použít různé druhy materiálů. Tiskárny dosahují vysokých výkonů při tisku. Nevýhodou je vyšší cena barvící pásky.

Pro účely naší firmy považuji za základ laserové tiskárny, které jsou k dispozici pro každé PC zapojené ve firemní počítačové síti. Pomocí těchto tiskáren je možné za pomoci vhodného software např. již zmiňovaný Toner Barcode Studio 2 jakoukoliv etiketu s čárovým kódem. Tisk je možný jak pro jednotlivé etikety, tak pro archy etiket stejného druhu, případně i etikety v předem nadefinovaných sestavách.

Každý ze skladů bude vybaven termotransferovou tiskárnou. Tato tiskárna bude osazena bezdrátovým modulem, který umožní její integraci do celého systému. Tiskárna bude sloužit k tisku etiket, které jsou požadovány pro konkrétní zakázky. Pravidla, kterých položek a zákazníků se toto týká jsou vysvětleny výše.

Základní formát naší etikety má rozměr 32 x 25 mm, jedná se o laminované etikety, které po potištění obstojí i ve venkovním vlhkém prostředí. Etikety jsou dodávány v návinu. K potisku bude postačující termotransferová páska o šířce 35 mm.

Vhodnou tiskárnou pro naše účely je například tiskárna Zebra S4M. Na této tiskárně je možné tisknout námi zvolené etikety pro zboží, ale díky maximální šířce 104 mm i etikety pro palety nebo kartony, ve kterých je zboží uloženo.

S4M je tiskárna střední třídy a je přímým nástupcem populární tiskárny S600. Tiskárna je určena svou konstrukcí především do lehkých průmyslových provozů, kanceláří, skladů, ale najde uplatnění i ve zdravotnictví nebo při tisku evidenčních štítků.Velkou předností je snadná obsluha tiskárny včetně jednoduchého založení spotřebního materiálu Výhody a charakteristika S4M:

- odolná kovová konstrukce pro použití tiskárny v lehkém průmyslu, logistice distribučních skladech,
- rychlý potisk etiket 152 mm/s až do šířky 104 mm,

 $\overline{a}$ 

- tiskárnu lze velmi lehce integrovat do stávajících systémů,
- sériový, paralelní port, USB port, snadná integrace do sítě prostřednictvím volitelného tiskového serveru ZebraNet.<sup>8</sup>

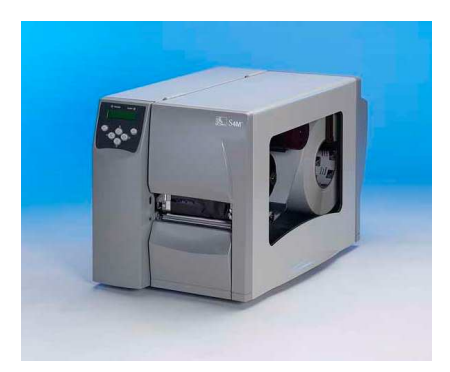

 *Zdroj: http://www.kodys.cz/produkty/tiskarny-etiket-a-tiskove-moduly/stolni-tiskarny/zebra-s4m.html, (datum 20. 12. 2009)* 

*Obr. 26 Termotransferová tiskárna Zebra S4M* 

<sup>8</sup> *Zdroj: Kodys, spol s r.o. Dostupné z: http://www.kodys.cz/produkty/tiskarny-etiket-a-tiskove-moduly/stolni-tiskarny/zebra-s4m.html, (datum 20. 12. 2009).*

## **7 P**Ř**EDPOKLÁDANÉ NÁKLADY NA ZAVEDENÍ SYSTÉMU**

Celkové náklady na zavedení systému jsou rozděleny na tři základní položky. Jedná se o náklady na úpravu skladu, výrobu štítků apod., které provedeme ve vlastní režii. Další částí jsou náklady na software a hardware. Realizace těchto dvou se provede dodavatelsky.

## **7.1 Úprava skladu, výroba štítk**ů

Úprava skladu spočívá především v novém uspořádání skladu tak, aby vyhovoval požadavkům na využití čteček čárových kódů bez použití papírových dokumentů. Dále se jedná o označení zboží čárovými kódy. Veškerá tato činnost bude provedena vlastními silami a veškeré náklady se prakticky rovnají mzdovým nákladům plus náklady na tiskový materiál. Časová náročnost je uvedena v člověkodnech, přičemž za náklady na jeden člověkoden považuji průměrné mzdové náklady na jeden den pracovníků, kteří se na činnosti podílí. V našem případě počítám 3000 Kč.

| náklady na 1 člověkoden = 3000 Kč         |                  |                 |
|-------------------------------------------|------------------|-----------------|
| činnost                                   | počet člověkodnů | celkové náklady |
| doplnění databáze čárových kódů do IS     | 5                | 15.000,00 Kč    |
| zmapování trasy skladníka                 | 15               | 45.000,00 Kč    |
| vyhodnocení tras skladníků                | 5                | 15.000,00 Kč    |
| přiřazení skladových adres v IS           | 8                | 24.000,00 Kč    |
| fyzické stěhování zboží                   | 5                | 15.000,00 Kč    |
| vytvoření etiket pro regály               | 20               | $60.000,00$ Kč  |
| vedlejší náklady (tiskový materiál atd.)  |                  | 26.000,00 Kč    |
| celkové náklady na úpravu skladu a štítky |                  | 200.000,00 Kč   |

*Tab. 11 Náklady na úpravu skladu a tisk etiket* 

*Zdroj: Vlastní* 

#### **7.2 Software**

Náklady na software můžeme rozdělit na tři části:

- software pro tisk čárových kódů,
- úprava IS, v tomto případě je rozsah prací odhadován na základě úprav o podobném rozsahu, které byly prováděny v minulosti, náklady na jeden člověkoden jsou ve výši 14000 Kč. Jedná se o v současné době platnou smluvní cenu s poskytovatelem podpory IS,
- software pro provozování systému čteček čárových kódů, zde se opět jedná o základní cenu produktu a skutečná cena bude záviset na konkrétním rozsahu prací, před rozhodnutím o zakoupení technologie předpokládám provedení výběrového řízení na dodavatele.

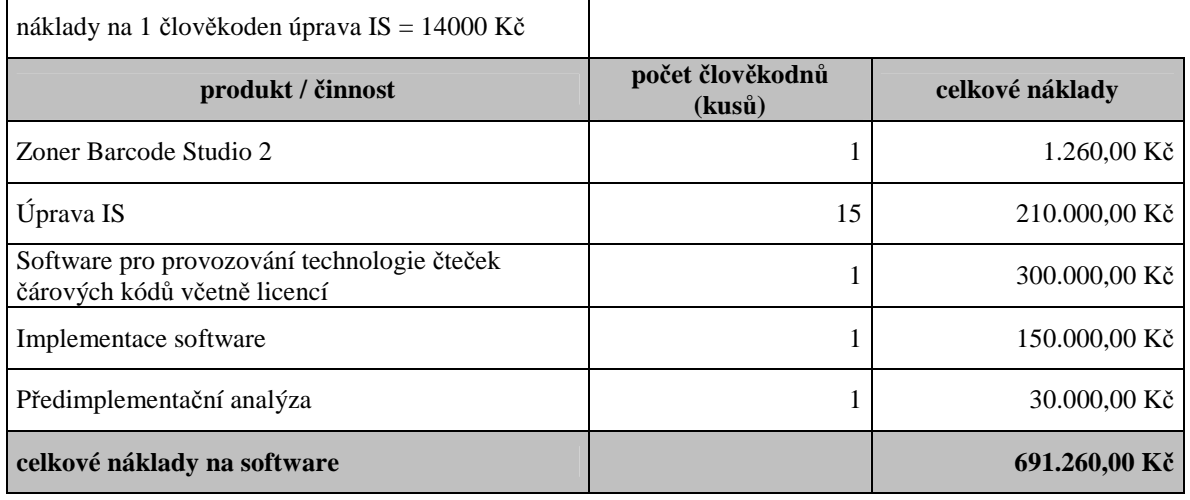

#### *Tab. 12 Náklady na software*

*Zdroj: Vlastní* 

#### **7.3 Hardware**

Je možné taktéž rozdělit na tři části:

- infrastruktura bezdrátové sítě, spočívá v návrhu rozmístění a montáži access portů, proměření signálu, propojení bezdrátové sítě se sítí ethernet, a oživení sítě,
- náklady na čtečky čárových kódů včetně jejich příslušenství,
- náklady na tiskárny.

#### *Tab. 13 Náklady na hardware*

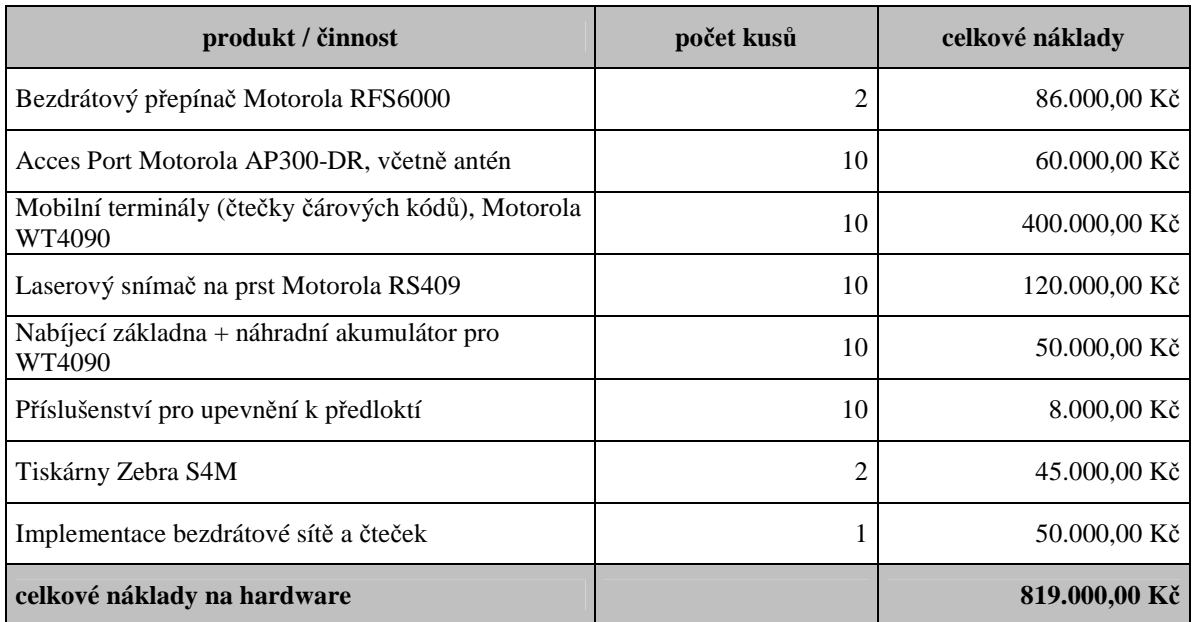

*Zdroj: Vlastní* 

## **7.4 Celkové náklady**

Celkové náklady jsou tvořeny součtem výše uvedených položek.

#### *Tab. 14 Celkové náklady*

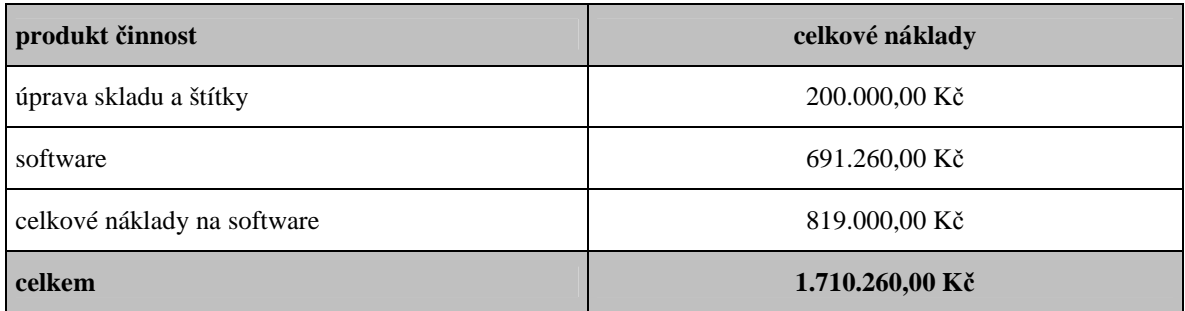

*Zdroj: Vlastní* 

## **8 P**Ř**EDPOKLÁDANÝ P**Ř**ÍNOS ZAVEDENÍ SYTÉMU**

Je velice těžké zhodnotit celkový přínos zavedení celé technologie z finančního hlediska. Celkový přínos předpokládám i v jiných oblastech. Hlavním důvodem, proč tento poměrně nákladný systém zavádět, je zlepšení situace v chybovosti při vyskladnění zboží. Systém umožní, při dodržení všech stanovených postupů, pomocí čárového kódu provést kontrolu vyskladněného zboží a to kontrolu z hlediska správnosti položky. Současně umožní získat vyšší stupeň kontroly nad procesem vyskladnění zboží a průběhem zpracování zakázky.

Zákazníci získají větší jistotu, že dostanou přesně objednané zboží a u větších zakázek je výhodný i seznam zboží v jednotlivých paletách. Toto uvítají především zákazníci DIY, kteří mohou tyto přehledy použít k dalšímu rozvezení zboží do příslušných oddělení.

Z interního hlediska ve velice důležitý fakt, že bude možné na základě objektivních dat provést vyhodnocení práce jednotlivých skladníků a zohlednit toto v případě jejich ohodnocení. Přínosem bude i výrazné snížení nákladů na tisk dokumentů a to i v kombinaci se zasíláním faktur a dodacích listů v elektronické podobě. Zavedení technologie pro vychystávání zboží není jediný způsob využití. Naopak firma získává technologii, kterou může využít i pro další oblasti.

## **9 NAVAZUJÍCÍ MOŽNOSTI VYUŽITÍ TECHNOLOGIE** Č**ÁROVÝCH KÓD**Ů

Kromě výše popsaného procesu vychystávání zboží je možné využít zavedenou technologii i pro další oblasti činnosti firmy. Především se jedná o skladové procesy, ale velice vhodné je i využití pro evidenci majetku firmy.

Z hlediska skladových procesů by měly jako další v pořadí následovat tyto procesy:

- zpracování inventur a to jak ročních celkových inventur, tak průběžných inventur jednotlivých položek nebo skupin položek,
- naskladnění zboží pomocí čárového kódu,
- evidence uložení zboží na konkrétních skladových adresách a jeho vnitroskladové přesuny.

## **ZÁV**Ě**R**

Cílem této práce bylo přinést podklad pro rozhodnutí o zavedení technologie čárových kódů ve společnosti XY. V první fázi se jedná o využití zmiňované technologie při vychystávání zakázek, ale pokud bude zavedena, bude firma vlastnit technologii, na které je možné provozovat další procesy při využití čárového kódu.

Zásadní důraz je kladen na zohlednění skutečné situace firmy, jejích produktů, zákazníků, movitého majetku a dostupných technologií. Velice důležitá je skutečnost současného vybavení firmy IT prostředky, především informačního systému, který je základním kamenem řízení všech firemních procesů. Celá práce popisuje skutečné fungování současných procesů vyskladnění zboží a přináší popis se zdůrazněním změn v případě zavedení technologie čárových kódů.

Práce dále obsahuje základní informace o čárových kódech a jejich struktuře a to především o pro nás nejdůležitějším čárovém kódu typu EAN. Kromě informací o kódu EAN práce obsahuje i vysvětlení některých dalších pojmů, které považuji za důležité pro pochopení celého systému.

Nedílnou součástí práce je i nastínění technického řešení systému a specifikace jednotlivých komponent nutných pro celé fungování. Jedná se jak o softwarové vybavení, síťové prvky, čtečky čárových kódů a tiskáren.

Poslední část ze zabývá předpokládanými náklady pro zavedení celého systému. Tyto nejsou bohužel zanedbatelné. Přínos z finančního hlediska je naopak poměrně těžko vyčíslitelný. Celkový přínos je v jiných oblastech a to především ve zjednodušení a zprůhlednění celého procesu. Významným přínosem je i předpokládané snížení chybovosti a tím zlepšení firemního image před zákazníky.

Celá práce je koncipována jako podklad pro management firmy XY pro rozhodnutí, zda investovat prostředky do této technologie či nikoliv. Práce přináší detailní popis, jak má fungovat proces vychystání zakázek za pomoci čteček čárového kódu

68

a základní návrh na infrastrukturu. Nicméně předpokládám, že během rozhodování a zcela jistě během případné implementace vyvstane mnoho otázek, které bude nutné zodpovědět a to pravděpodobně i za spolupráce s IT oddělením, především správcem IS, i budoucím dodavatelem celé technologie.

Za svoji osobu zavedení celé technologie podporuji. Domnívám se, že z hlediska budoucího rozvoje firmy přinese pouze pozitiva.

Věřím, že konečné rozhodnutí managementu bude správné a podaří se nám společnými silami upevnit a dále i zlepšit postavení firmy XY na trhu.

#### **Seznam literatury**

- [1] BENADÍKOVÁ, A., MADA, Š., WEINLICH, S. Čárové kódy automatická identifikace. 1. vyd. Praha: Grada, 1994. ISBN 80-85623-66-8.
- [2] JEŽEK, V. Systémy automatické identifikace: aplikace a praktické zkušenosti. 1. vyd. Praha: Grada Publishing, 1996. ISBN 80-7169-282-4
- [3] SIXTA, J a MAČÁT, V. Logistika teorie a praxe. 1. vyd. Brno: CP Books, 2005. ISBN 80251-0573-3
- $[4]$  http://www.gs1.cz
- [5] http://www.eprin.cz
- [6] http://www.kodys.cz
- [7] http://www.wikipedia.org
- [8] http://www.microsoft.com/cs/cz
- [9] http://www.combitrading.cz/
- [10] http://www.zoner.cz/
- [11] http://www.smartstock.cz
- [12] Data z IS firmy XY
- [13] Interní předpisy firmy XY